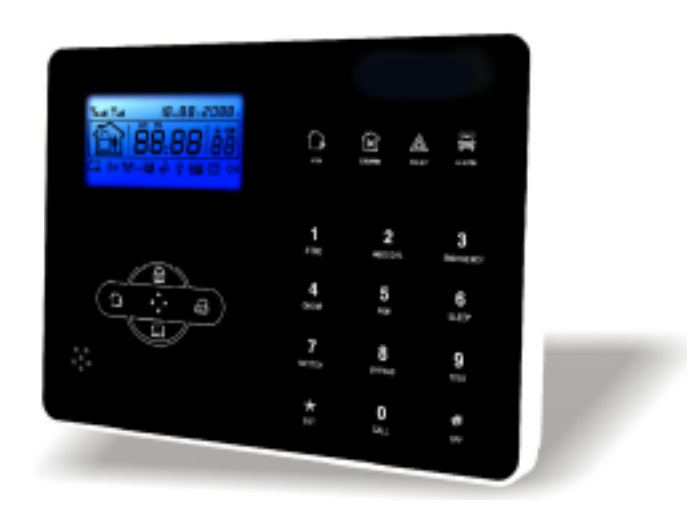

# ICE Guide de l'utilisateur

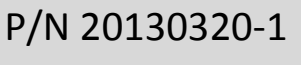

www.tike-securite.fr

# **Introduction**

Cher client :

Nous tenons à vous féliciter pour l'achat de votre nouveau système de sécurité et vous remercions de la confiance que vous nous portez.

Vous avez opté pour un produit de haute qualité qui a été conçu, testé et empaqueté avec le plus grand soin. Veuillez vous familiariser avec les instructions suivantes avant de procéder à toute manipulation. Nous espérons que votre nouveau système de sécurité vous apportera une satisfaction durable.

# **ATTENTION: Pas de code PIN sur la carte SIM**

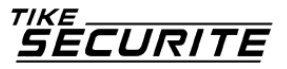

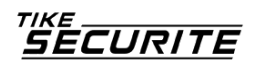

# **Contenu**

Chapitre 1 Introduction

Chapitre 2 Installation et Connexion

- 2.1 Installation
- 2.2 Connexion (N.O N.C)
- 2.3 Installation du détecteur filaire
- 2.4 Installation du détecteur sans fil
- Chapitre 3 Clavier et Manipulation
	- 3.1 A propos du tableau
	- 3 .2 Manipulations de base
	- 3.3 Clignotements coupure de la ligne téléphonique
	- 3.4 Activation et désactivation administrateur
	- 3.5 Procédure d'alarme

Chapitre 4 Réception d'appel et contrôle GSM

- 4.1 Contrôle téléphonique à distance
- 4.2 Opération de réception téléphonique d'alarme
- 4.3 Opération GSM à distance
- 4.4 Réception d'alarme GSM
- 4.5 Contrôle GSM via SMS

Chapitre 5 Menu utilisateur

- 5.1 Régler l'horloge su système
- 5.2 Régler le mot de passe utilisateur
- 5.3 Régler téléphonie vocale

Chapitre 6 Menu administrateur

- 6.1 Régler mot de passe
- 6.2 Régler numéro CMS
- 6.3 Régler téléphonie vocale
- 6.4 Régler les options système
	- 6.4.1 Régler horloge système
	- 6.4.2 Régler temporisation entrée
	- 6.4.3 Régler temporisation sortie
	- 6.4.4 Régler fréquence alarme
	- 6.4.5 Régler nombre de sonneries

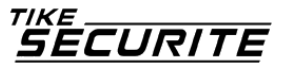

6.4.6 Régler test perte du signal détecteur 6.4.7 Régler tonalité activation/désactivation 6.4.8 Régler rapport activation/désactivation 6.4.9 Autres réglages 6.4.9.1 Régler type de sirène d'alarme d'urgence 6.4.9.2 Heure d'inspection alimentation coupée 6.4.9.3 Inspection contact magnétique 6.4.9.4 Contrôler détecteur anti-vandalisme sans fil 6.4.9.5 Régler activation forcée 6.4.9.6 Rappel déconnexion de ligne téléphonique 6.4.9.7 Régler nombre d'alarmes de zone 6.4.9.8 Régler délai de surveillance 6.4.9.9 Régler rappel alimentation coupée 6.5 Gestion appareil sans fil 6.5.1 Régler commande à distance 6.5.1.1 Connecter télécommande 6.5.1.2 Saisir code télécommande 6.5.1.3 Déconnecter télécommande 6.5.2 Régler détecteur 6.5.2.1 Codage détecteur 6.5.2.2 Saisir code détecteur 6.5.2.3 Déconnecter détecteur 6.5.3 Régler interrupteur appareil 6.5.3.1 Connecter interrupteur appareil 6.5.3.2 Déconnecter interrupteur appareil 6.5.4 Connecter sirène sans fil 6.5.4.1 Connecter sirène sans fil 6.5.4.2 Déconnecter sirène sans fil 6.5.5 Régler sonnette d'entrée 6.5.5.1 Connecter sonnette 6.5.5.2 Déconnecter sonnette

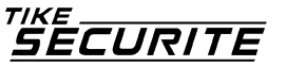

- <sup>TIKE</sup><br>SECURITE
	- 6.6.1 Régler attribution zone
		- 6.6.2 Régler type de sirène de zone
		- 6.6.3 Régler type circuit filaire
		- 6.6.4 Régler vitesse de réponse zone filaire
		- 6.6.5 Régler zone correspondante
	- 6.7 Maintenance système
		- 6.7.1 Opération réglage heure
		- 6.7.2 Enregistrement
		- 6.7.3 Jouer enregistrement
		- 6.7.4 Régler port de sortie programmable
		- 6.7.5 Effacer les évènements système
		- 6.7.6 Restaurer les réglages usine par défaut

6.8 Régler module GSM

6.9 Options réglages avancés

6.9.1 Activer et désactiver GPRS

- 6.9.2 Régler adresse IP serveur
- 6.9.3 Régler port serveur
- 6.9.4 Régler ID utilisateur
- 6.9.5 Régler mot de passe utilisateur
- 6.9.6 Langue SMS GSM
- 6.9.7 Options source sonore zone de temporisation
- 6.9.8 Intensité signal d'entrée tonalité invitation
- 6.9.9 Intensité signal de sortie DTMF
- 6.9.10 Régler éclairage veille LCD
- 6.9.11 Heure rappel d'évènement d'alarme

Chapitre 7 Spécificités techniques

- 7.1 Données générales
- 7.2 Performances physiques
- Chapitre 8 Maintenance
	- 8.1 Test de routine
	- 8.2 Contrôle et nettoyage de l'appareil principal
- Chapitre 9 Limite des produits

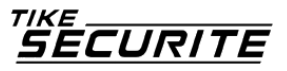

# **Chapitre 1 Introduction**

# 1.1 Introduction fonctions

1. Mode alarme : doté d'une alarme réseau GSM et PSTN, un réseau GSM doté d'une fonction GPRS (la fonction GPRS est réservée au marché chinois), de l'activation et désactivation du tableau à distance à l'aide du protocole CMS et SMS CID, notifications par SMS, la priorité des réseaux PSTN et GSM est optionnelle.

2. Doté d'un nouvel écran large, de boutons tactiles, étapes d'affichage graphique LCD, statut, opération facile et intuitive d'alarme.

3. Opération guide vocal en Français : manipulation locale ou à distance, information d'alarme, visionnage du journal d'évènements.

4. Connexion GSM et téléphonie vocale avec fonction intercom.

5. Il est possible de programmer toutes les informations d'alarme pour les réglages suivants :

- 0. Aucune information n'est émise.
- 4. CMS uniquement
- 1. Envoi de SMS uniquement 5. CMS +SMS
- 2. Appels utilisateurs uniquement 6. CMS + appel utilisateur
- 3. Appels +SMS utilisateurs 7. CMS+ appel+SMS utilisateur

6. Mode veille. En mode veille, l'éclairage, rétro éclairage, voix et tonalité de rappel sont désactivés.

7. Lorsque le tableau d'alarme est en veille, il fonctionne comme un mobile, il est possible d'appeler via le réseau GSM pour toute demande de solde.

8. Zones associées : zone de 4 groupes associés, trois types d'associations, afin de réduire les fausses alarmes ou effectuer d'autres fonctions.

9. Sortie GSM : doté d'un port de sortie programmé, suivi de cinq types de sorties d'évènements d'alarme.

10. Option Audio sonnette d'entrée.

- 1. Ding Dong
- 2. Bienvenue
- 3. Enregistrement
- 4. Di-Di

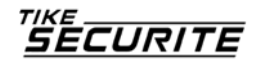

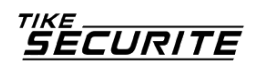

11. Opération du téléphone à distance : appel via boite vocale téléphonique, après contrôle du mot de passe, il est possible d'activer, désactiver, surveiller les lieux, vérifier le statut du système, contrôler les interrupteurs électriques ou effectuer d'autres opérations.

12. Alarme vocale : Lorsque le tableau de commande se déclenche, il compose automatiquement les numéros de téléphone des utilisateurs préenregistrés afin d'envoyer une information de rapport d'alarme, ce qui permet de contrôler le tableau de commande à distance après avoir saisi le mot de passe utilisateur.

13. Zones sans fil : chaque zone sans fil peut être codée automatiquement ou manuellement à l'aide du clavier.

14. 8 zones filaires, l'utilisateur peut régler le type de circuit ainsi que la vitesse de réponse, support N.O, N.C

15. Capacité de connexion de 8 télécommandes sans fil, 8 interrupteurs électroniques, 1 sonnette sans fil ainsi qu'un nombre illimité de sirènes sans fil. 16. Numéros de téléphone de suivi, deux pour le système, quatre pour la réception privée d'alertes.

17. Fonction de vérification du statut : permet l'enregistrement et l'interrogation de 120 messages d'évènements d'alarme. Notamment en cas d'alarme anti-

vandalisme, alarme de détecteur, ligne téléphonique coupée, activation,

désactivation, réglages du système, batterie faible etc. Il est également possible de demander le numéro de zone et le type d'alarme.

18. Délai activation et désactivation : 4 réglages de délai d'activation et de désactivation disponibles.

19. Contrôle des interrupteurs électriques : l'utilisateur peut contrôler l'interrupteur d'alimentation via téléphone ou SMS, ainsi que contrôler manuellement via le tableau de commande local.

20. Zone programmable : le réglage usine par défaut est prédéfini pour chaque type de zone. Les utilisateurs peuvent modifier tous les types de zones selon les besoins. 21. Horloge : calendrier intégré entièrement automatique, s'ajuste sur l'heure locale.

22. Gestion d'accès mot de passe : le tableau contient 1 mot de passe administrateur et 16 mots de passe utilisateurs. Le mot de passe Administrateur sert à paramétrer le système d'alarme. Les mots de passe utilisateurs sont utilisés

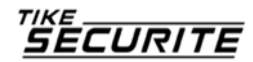

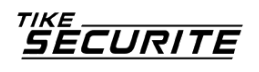

pour des réglages quotidiens tels que l'activation/désactivation, ou les réglages à distance. Vous pouvez modifier aisément les mots de passe admin et utilisateurs. 23. Concernant le réseau d'alarme du système de gestion du contenu, il est possible d'entrer 4, 6 ou 8 codes utilisateurs selon le nombre d'usagers. (N° de compte). 24. Identification type de zone : après le déclenchement de l'alarme, le numéro de zone d'alarme s'affiche sur l'écran LCD du tableau de commande, il envoie le rapport détaillé comportant les emplacements et types de zones au système. 25. Fonction protection totale : en cas de tentative de dommage du câble reliant le détecteur filaire au tableau ou de dommage de la ligne téléphonique.

26. Alarme anti-vandalisme : en cas de coupure du câble reliant les détecteurs filaires le tableau déclenche l'alarme, et la coupure de ligne téléphonique déclenche automatiquement l'alarme.

27. Test de communication au système de gestion : le tableau envoie un message au système de gestion à l'intervalle de temps prédéfini afin de contrôler le bon fonctionnement de la communication.

28. Options de sirène : sirène intégrée, sirène filaire externe, sirène sans fil. Il est possible d'activer /désactiver toutes les sirènes en cas d'alarme.

29. Réglage volume du haut-parleur : ajustement du volume à l'aide du commutateur situé sur le tableau.

30. Fonction répéteur sans fil : il est possible d'étendre la distance de signal entre le détecteur et le tableau à l'aide de notre répéteur sans fil.

31. Indicateur batterie faible du détecteur sans fil : les détecteurs envoient un rapport de fonctionnement au tableau toutes les 1 à 3heures, le numéro de zone correspondant et le niveau de batterie s'affichent sur l'écran LCD, et un rapport est envoyé au système de gestion.

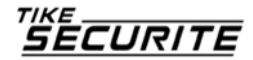

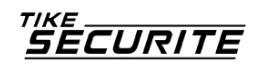

# **Chapitre 2 Installation et connexion**

#### 2.1 Installation

1. Fixez le crochet au mur et suspendez le panneau sur le crochet.

2. N'installez pas d'objet métallique autour du panneau, afin de ne pas créer d'interférences avec le signal sans fil.

3. Assurez-vous d'installer le panneau à portée du signal de tous les accessoires sans fil, même les accessoires dissimulés.

# 2.2 Connexion (N.O. N.C)

Voir schéma

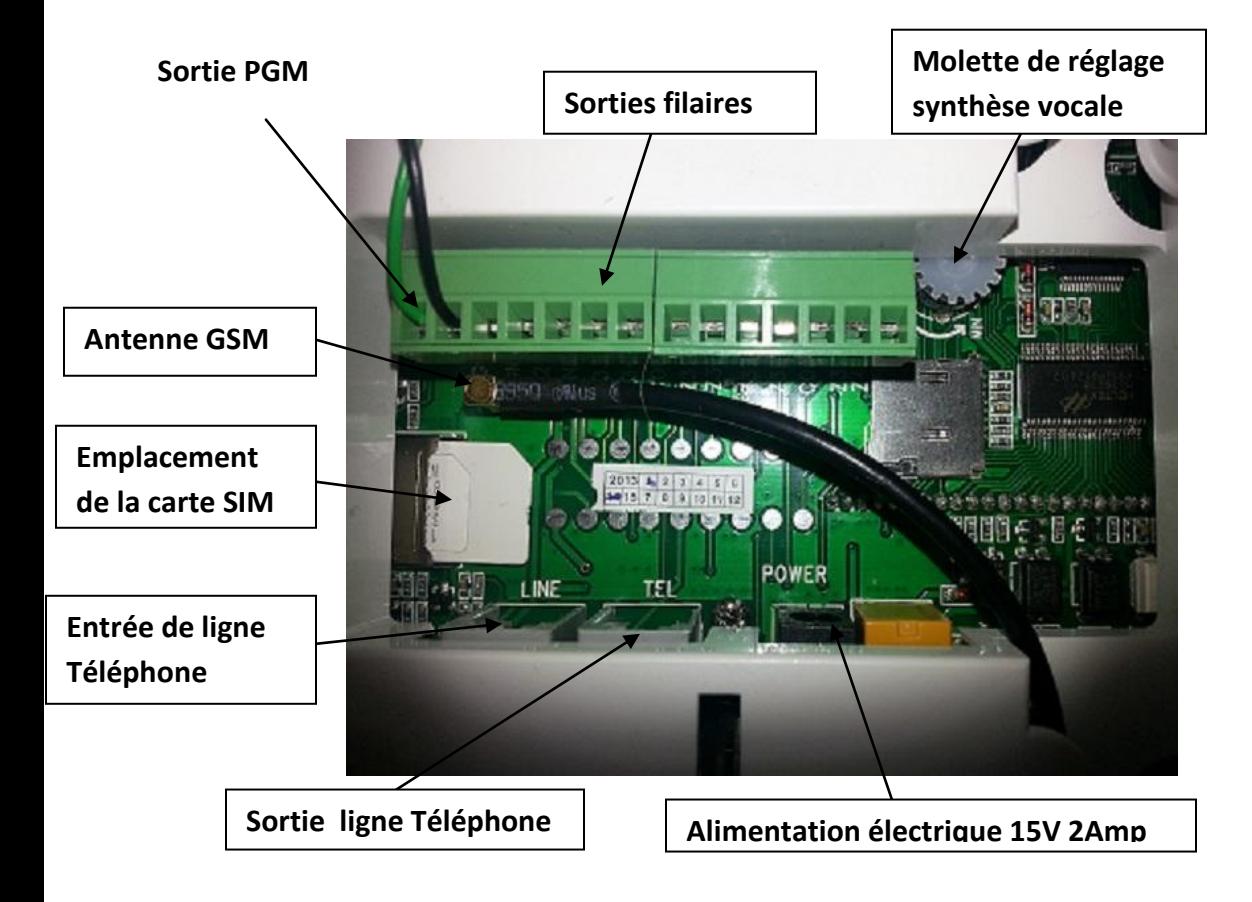

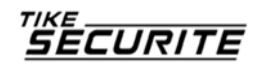

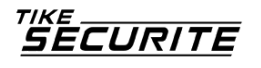

S'applique aux zones 33,34,37,38. Pour les autres voir ci-dessus. 2.3 Installer le détecteur filaire.

2.3.1 Les zones filaires sont désactivées dans le réglage usine par défaut. Veuillez procéder à l'activation de ces zones avant de pouvoir les utiliser. En cas de problème en zone filaire, le panneau annonce : « échec opération, zone problème » lors de la tentative d'activation du panneau. L'écran LCD affiche également le numéro du détecteur. A ce moment, l'activation du système n'est pas disponible, sauf en cas d'activation forcée.

2.3.2 Le panneau de commande peut alimenter les détecteurs de 15v, 100mA. Le courant maximal est de 100 mA. Ne pas excéder 100 mA, ou utiliser une source d'alimentation supplémentaire

# 2.4 Installer le détecteur sans fil

2.4.1 Suivez les instructions du manuel d'utilisateur du détecteur pour procéder à son installation dans un rayon de 150m du tableau de commande. Veuillez tester et vous assurer de la bonne communication entre le détecteur et le tableau de commande.

2.4.2 Fonction répéteur sans fil : lorsque le détecteur sans fil est trop éloigné du tableau de commande, ou que le signal entre le détecteur et le tableau est obstrué, celui-ci ne reçoit pas le signal du détecteur sans fil. Vous pouvez choisir notre répéteur sans fil afin de transmettre le relai du signal.

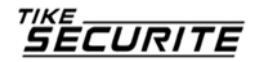

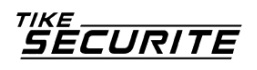

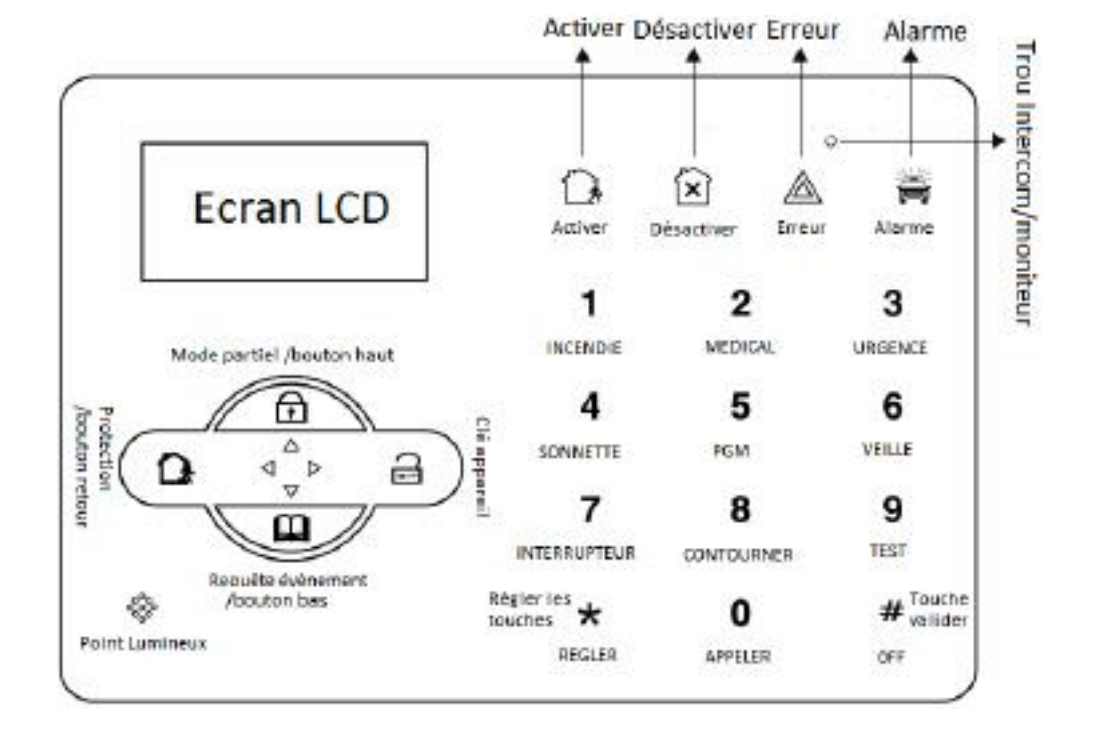

# **Chapitre 3 Clavier et manipulation**

#### 3.1 A propos du tableau

LED activation : allumée en mode activé, la lumière clignote en mode partiel. LED désactivation allumé en mode désactivé.

LED avertissement problème : allumée en cas de problème dans une zone.

LED clignote lorsque l'alimentation est coupée.

LED Alarme : clignote en cas de déclenchement de l'alarme.

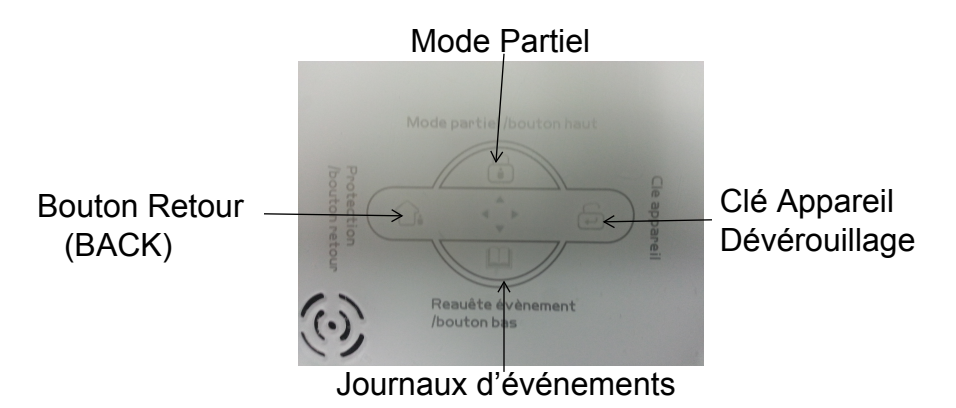

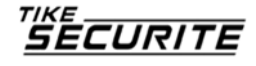

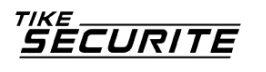

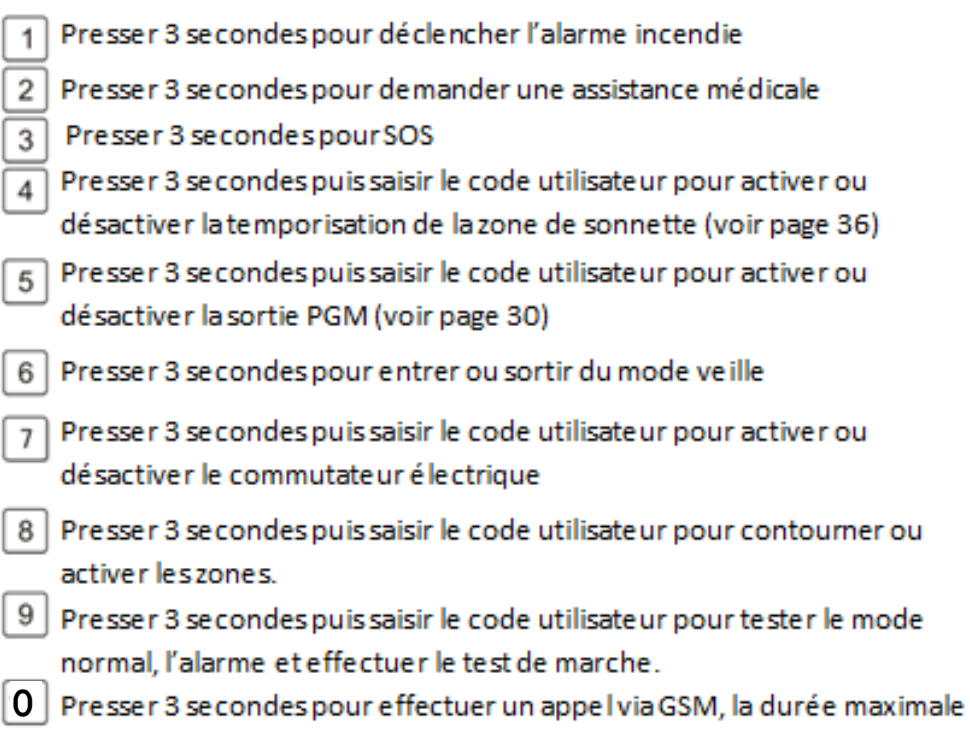

Mode veille : tous les indicateurs LED, rétro éclairage, voix, et sonnerie de rappel seront désactivés en mode veille. Le tableau sort automatiquement du mode veille si l'utilisateur entre dans les réglages systèmes, ou si l'alarme se déclenche. Zone Contournée : les zones contournées sont des zones désactivées. Le contournement sera restauré si l'utilisateur désactive le système en mode activé ou activation partielle.

est de 240 secondes. L'appel sera interrompu en cas d'alarme.

Test de communication : permet de tester la bonne communication entre le tableau et le système de gestion.

Test d'alarme : permet de tester le bon fonctionnement de la sirène.

Test de marche : permet de tester le bon fonctionnement des détecteurs avec le panneau et l'alarme.

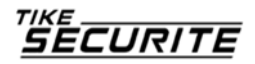

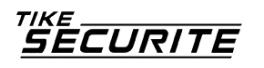

#### 3.2 Opérations basiques.

Réglages usine par défaut : Mot de passe administrateur : 012345 16 mots de passe utilisateurs, le mot de passe par défaut du premier étant 1234. Les suivants sont vides et l'utilisateur ne peut entrer dans les réglages avant d'avoir paramétré le mot de passe. Désactiver : mot de passe utilisateur [1234] + DESACTIVER Activation domestique : bouton activation domestique. Activer : bouton ACTIVER Journal d'évènements : bouton requête Opération d'extinction : statut alimentation éteinte (presser et maintenir  $\#$ pendant plus de 3 secondes + mot de passe utilisateur [1234] + $\overline{H}$ ] Entrer dans les réglages système : presser et maintenir  $\frac{1}{3}$  pendant plus de 3 secondes + mot de passe administrateur [012345] +  $\overline{\overline{H}}$ Entrer dans les réglages utilisateurs : presser et maintenir  $* + N$ ° utilisateur (01) + mot de passe utilisateur (1234) +  $\#$ Inspection de zone : n'effectuer le contrôle des zones filaires qu'une minute après avoir mis le tableau sous tension.

3.3 Clignote en cas de coupure de la ligne téléphonique. Allumée si la ligne téléphonique est active.

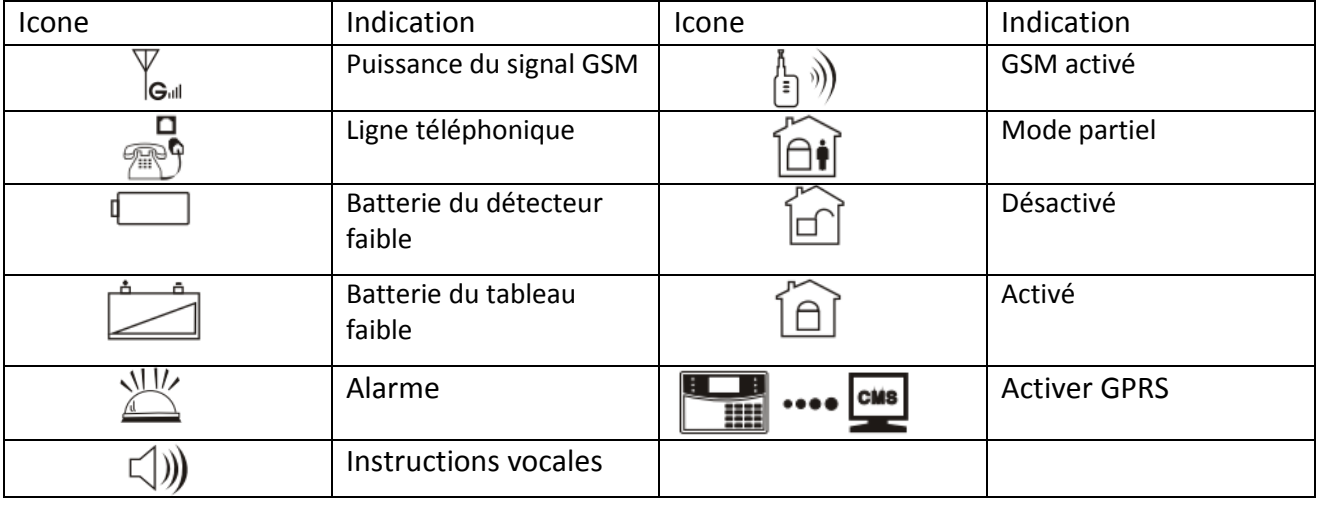

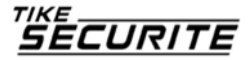

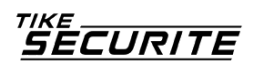

Clignote en cas de coupure de la ligne téléphonique. Allumée lorsque la ligne est active.

 $\langle \frac{1}{2} \rangle$ ) Clignote lorsque le GSM n'est pas prêt, allumée lorsque le GSM est actif.

**COLE 1888 CLAIGHTER CLAIGHTER CLAIGHTER CLAIGHTER CLAIGHTER CLAIGHTER CLAIGHTER CLAIGHTER CLAIGHTER CLAIGHTER** le GPRS est connecté au système.

 $\left(\bigcup_{i=1}^{n} \mathbb{Z}\right)$  Clignote en mode veille. Allumée en mode actif.

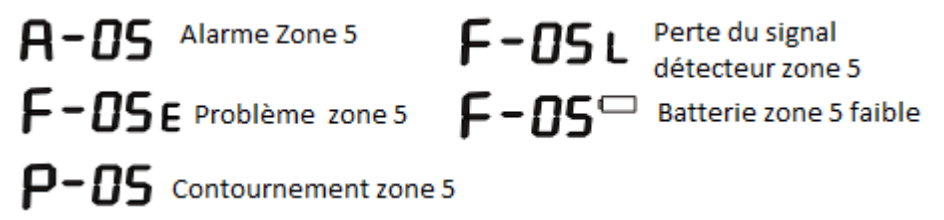

En cas d'alarme, le numéro de zone d'alarme s'affiche toujours sur l'écran après la première désactivation, il est nécessaire de désactiver 2 fois pour retrouver l'écran d'accueil.

# 3.4 Activation et désactivation Hôte

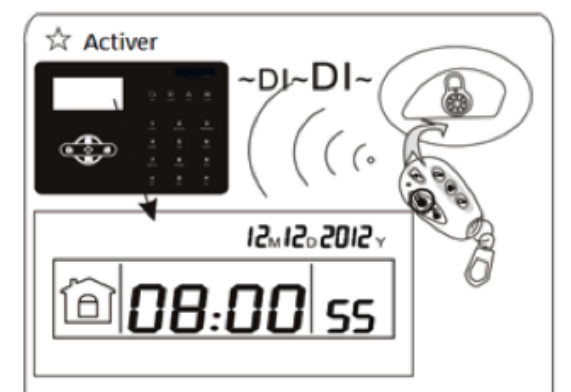

Presser le bouton d'activation totale sur la télécommande ou le clavier, vous entendrez « système activé, veuillez sortir de lazone protégée » puis un bip pour confirmer que le système est correctement activé.

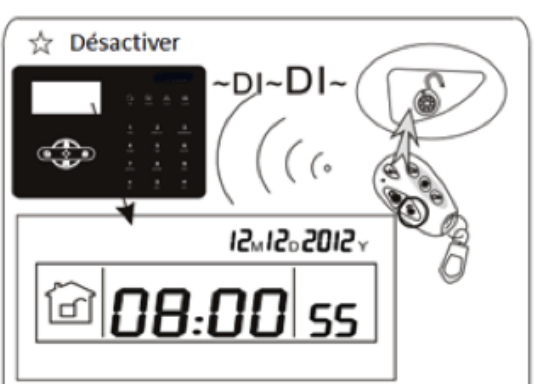

Presser le bouton désactiver sur la télécommande ou saisir votre mot de passe utilisateur à l'aide du clavier, vous entendrez alors un bip ainsi que « système désactivé » : la désactivation est alors effectuée.

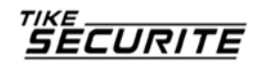

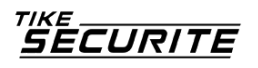

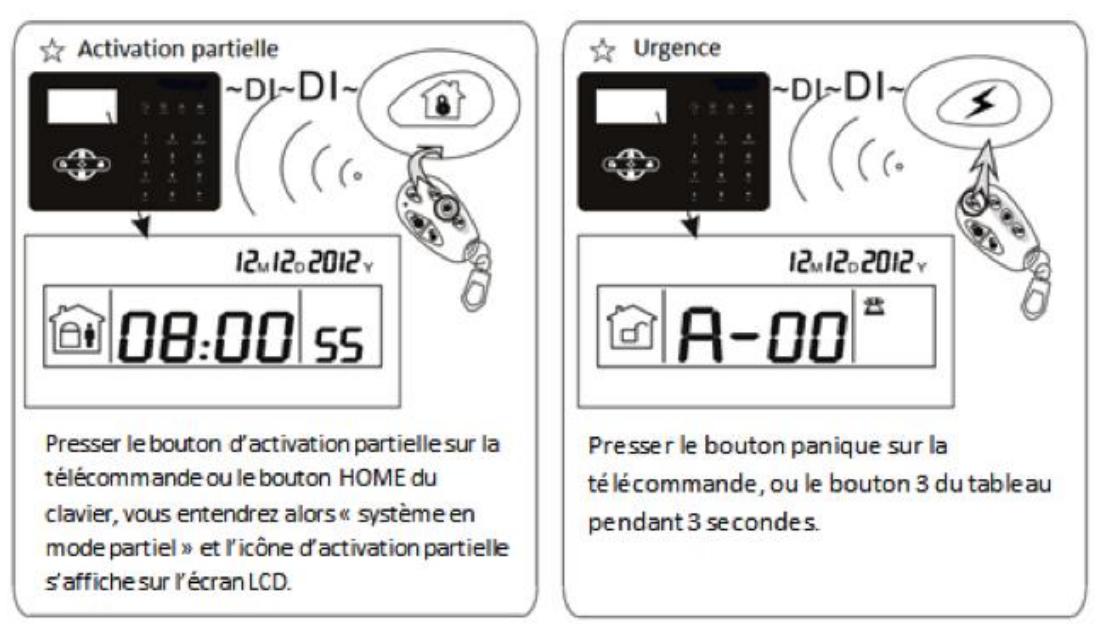

Les codes d'activation/désactivation fonctionnent de différentes façons :

Activation/désactivation via porte-clés sans contact ---#40-47

Activation/désactivation via codes utilisateurs ---#01-16

Activation/désactivation via appel téléphonique utilisateur ---#60-63

Activation/désactivation via système de gestion #97

Activation/désactivation via bouton d'activation partiel ou bouton d'activation du tableau. #98

Activation/désactivation via un minuteur automatique ou un bouton de zone : #99

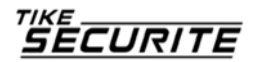

# 3.5 Procédure d'alarme

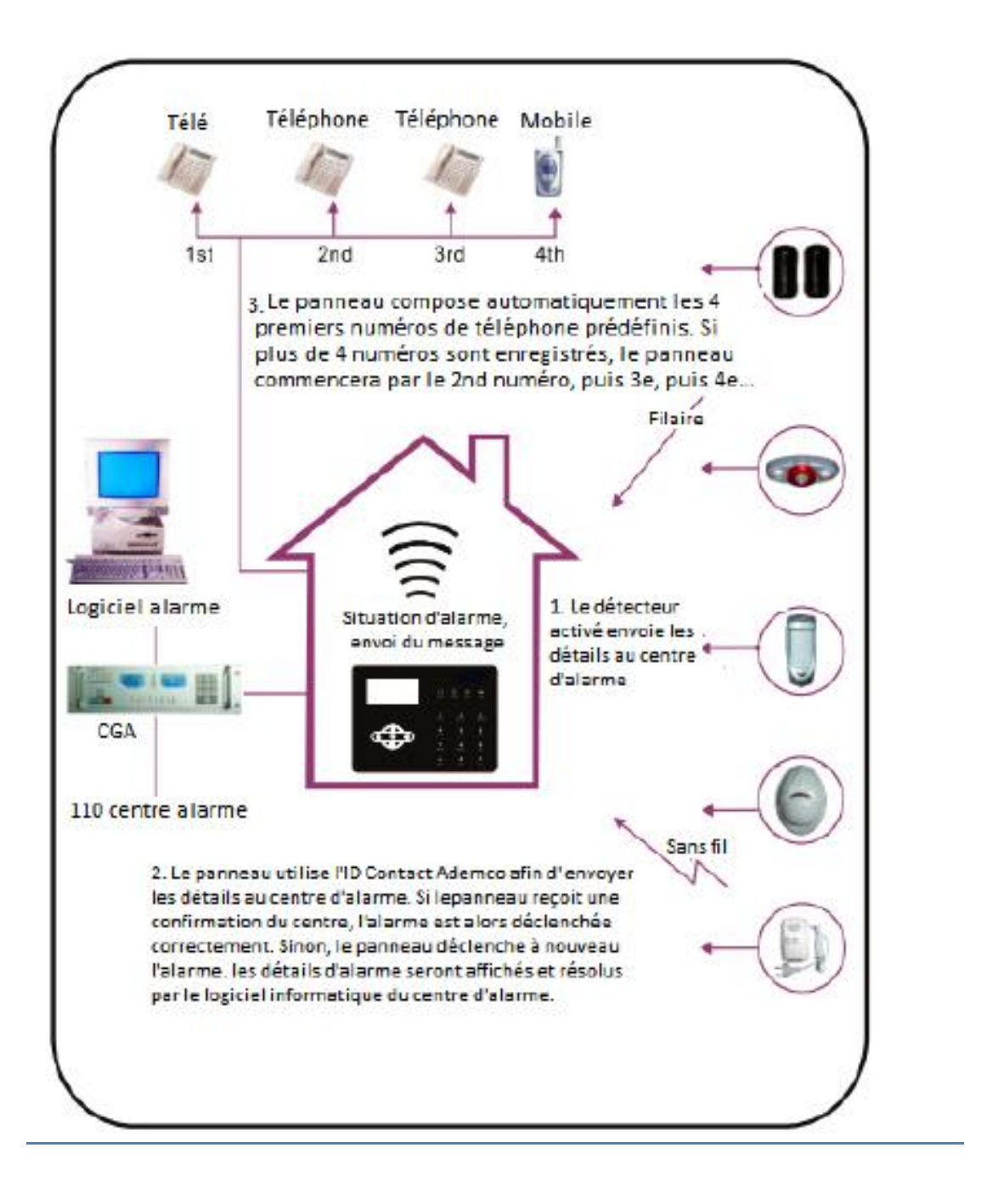

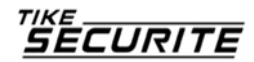

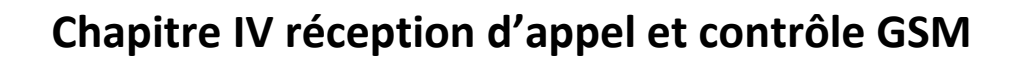

### 4.1 Contrôle téléphonique à distance

TIKE<br>**SECURITE** 

L'utilisateur peut contrôler le système via appel téléphonique ; après avoir prédéfini le nombre de tonalités le panneau décroche, puis saisir le code utilisateur à 4 chiffres et en suivant les instructions vocales.

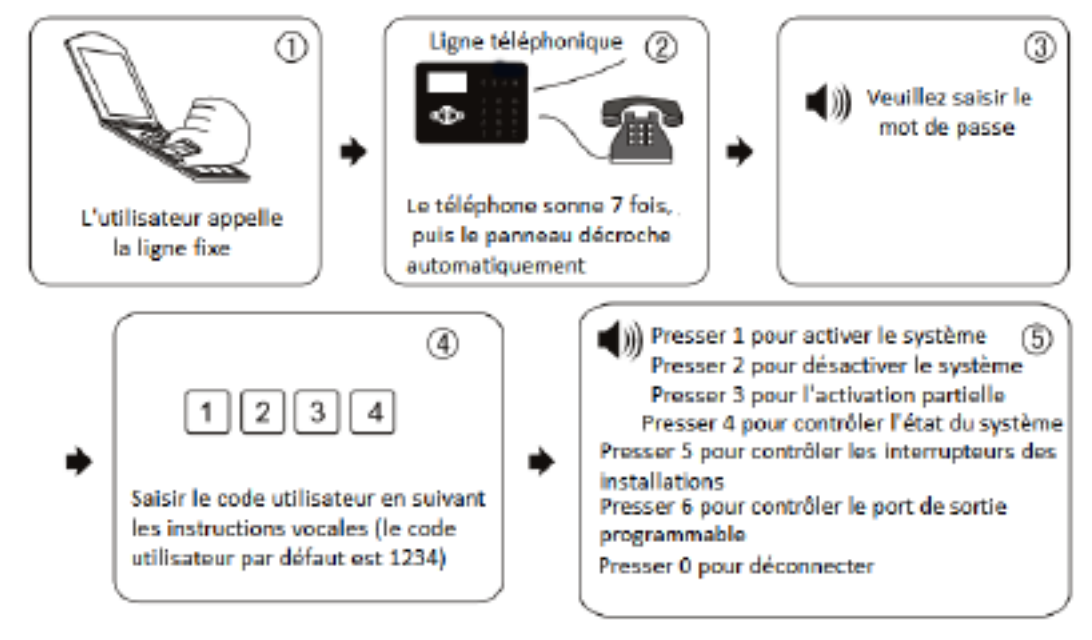

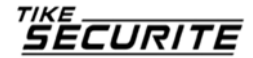

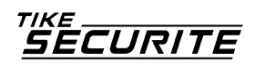

# 4.2 Manipulation téléphone de réception d'alarme.

En cas d'alarme, le panneau compose le numéro de téléphone d'appel prédéfini ; lorsque l'utilisateur décroche le téléphone, il entendra l'indicateur vocal comme suit, sinon presser 1 pour annuler l'alarme ou 4 pour désactiver le système, après décrochage, le panneau appelle les autres numéros de téléphone prédéfinis.

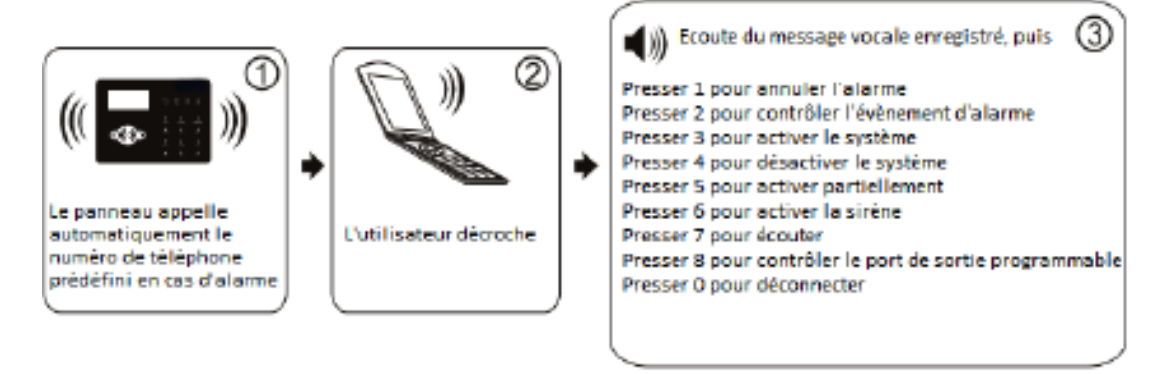

#### 4.3 Opération à distance GSM (fonction réponse ajoutée)

En cas d'alarme, le GSM appelle le numéro de téléphone prédéfini, l'utilisateur décroche et entre le code utilisateur à 4 chiffres, puis écoute les indications vocales :

Presser 1 pour activer le système,

Presser 2 pour désactiver le système,

Presser 3 pour l'activation partielle,

Presser 4 pour contrôler le statut du système,

Presser 5 pour contrôler les interrupteurs des installations,

Presser 9 pour réponse,

Presser 0 pour déconnecter.

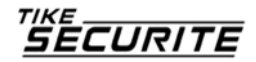

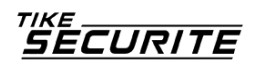

# 4.4 Réception d'alarme GSM (fonction réponse ajoutée)

En cas d'alarme, il envoie un SMS d'abord, puis appelle le numéro de téléphone prédéfini ; lorsque l'utilisateur décroche, il entend le message enregistré, puis les indications vocales :

Presser 1 pour annuler l'alarme, Presser 2 pour contrôler l'évènement d'alarme, Presser 3 pour activer le système, Presser 4 pour désactiver le système, Presser 5 pour activer partiellement, Presser 6 pour activer la sirène, Presser 7 pour écouter, Presser 8 pour contrôler le port de sortie programmable, Presser 9 pour réponse, Presser 0 pour déconnecter.

#### 4.5 contrôle GSM via SMS

Commande d'activation : PASSE:1234 ARMER TOTAL Commande de désactivation : PASSE:1234 DESARMER Commande du mode partiel : PASSE:1234 PARTIEL Commande d'annulation de l'alarme : PASSE:1234 ANNULATION ALARME Commande de vérification du statut : PASSE:1234 STATUT Commande d'activation port de sortie programmable : PASSE:1234 PGM ON Commande de désactivation port de sortie programmable : PASSE:1234 PGM OFF Commande d'activation du module domotique : PASSE:1234 MODULE ON 1 (Selon le numéro du module domotique). Commande de désactivation du module domotique : PASSE:1234 MODULE OFF 1

(Selon le numéro du module domotique).

Note : le code utilisateur par défaut est 1234 ; en cas d'activation réussie, le SMS automatique indique « activation réussie », si le mot de passe est correct mais la commande incorrecte, le SMS indique « échec opération ». Si le mot de passe est erroné, pas de réponse SMS.

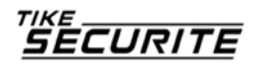

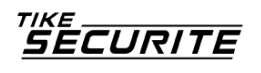

# **Chapitre V Menu utilisateur**

Presser [\*] pendant 3 secondes

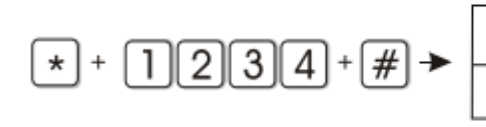

Régler horloge système Régler mot de passe utilisateur Régler téléphone vocal

# 5.1 Paramétrer l'horloge du système

Par exemple : régler l'horloge sur 22 :59 :36 22/12/1012

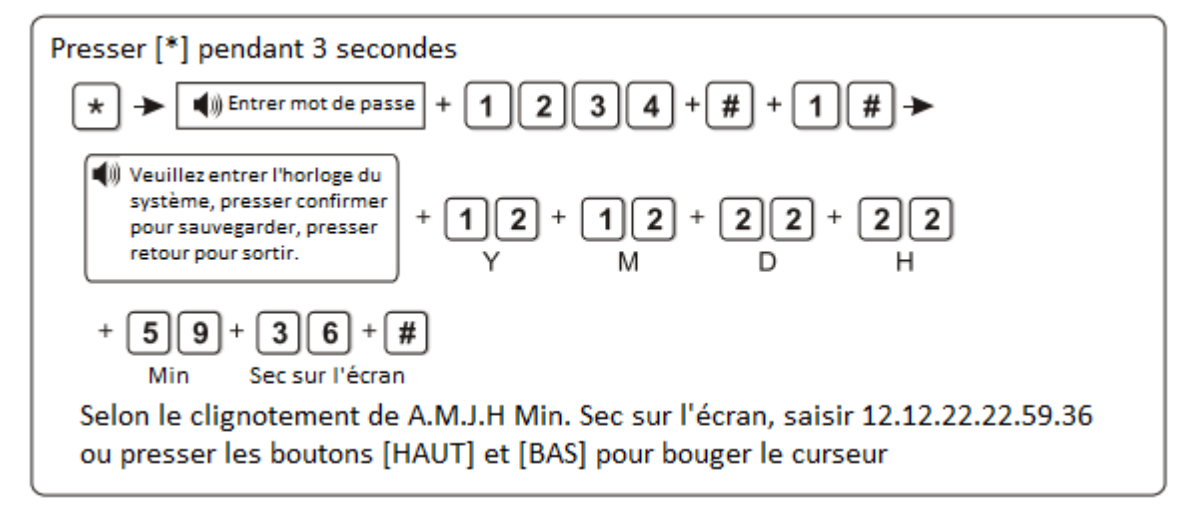

# 5.2 Paramétrer le mot de passe utilisateur

Par exemple : choisir 5678 comme mot de passe n°16

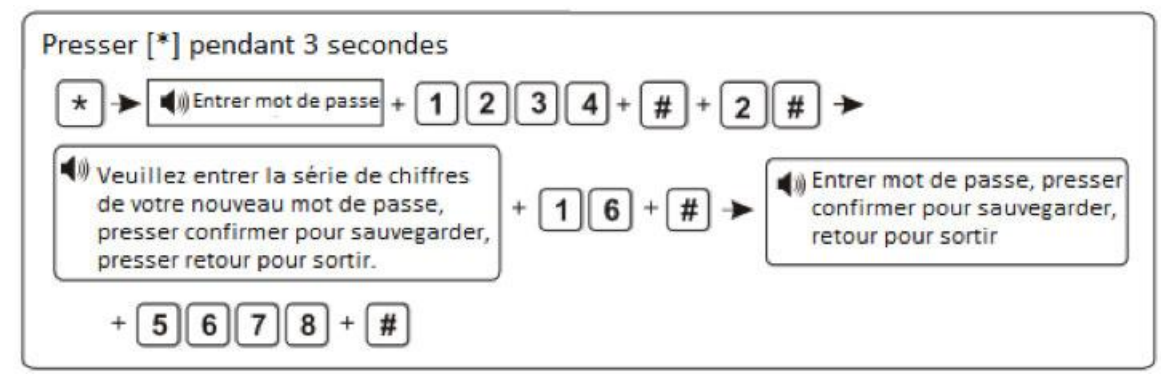

Note : il est possible de paramétrer 16 mots de passe utilisateurs, qui correspondent aux n°1 à 16. Seul le mot de passe n°1 permet d'entrer dans les réglages utilisateur

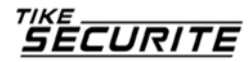

# 5.3 Paramétrer téléphone vocal (voir page 15)

# **Chapitre VI Menu administrateur**

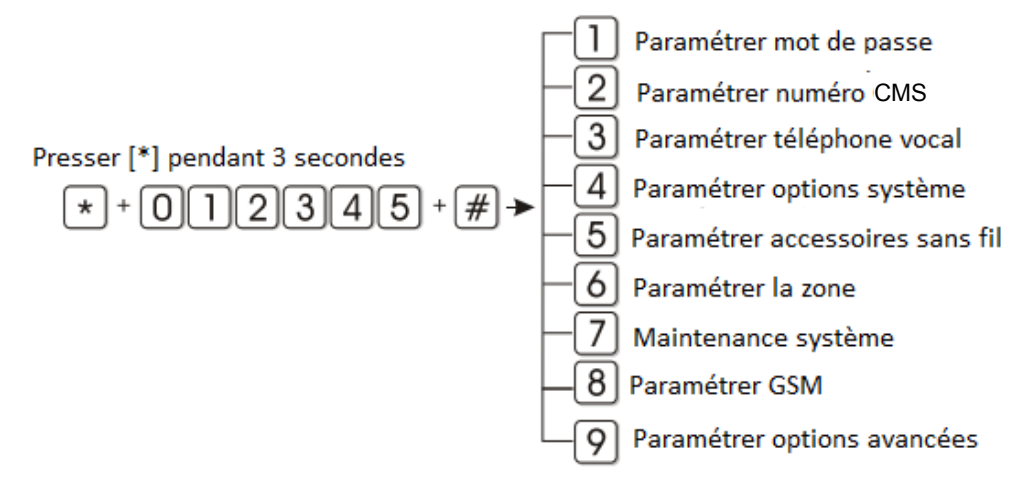

# 6.1 Paramétrer mot de passe

#### Eviter de changer le mot de passe administrateur Presser [\*] pendant 3 secondes

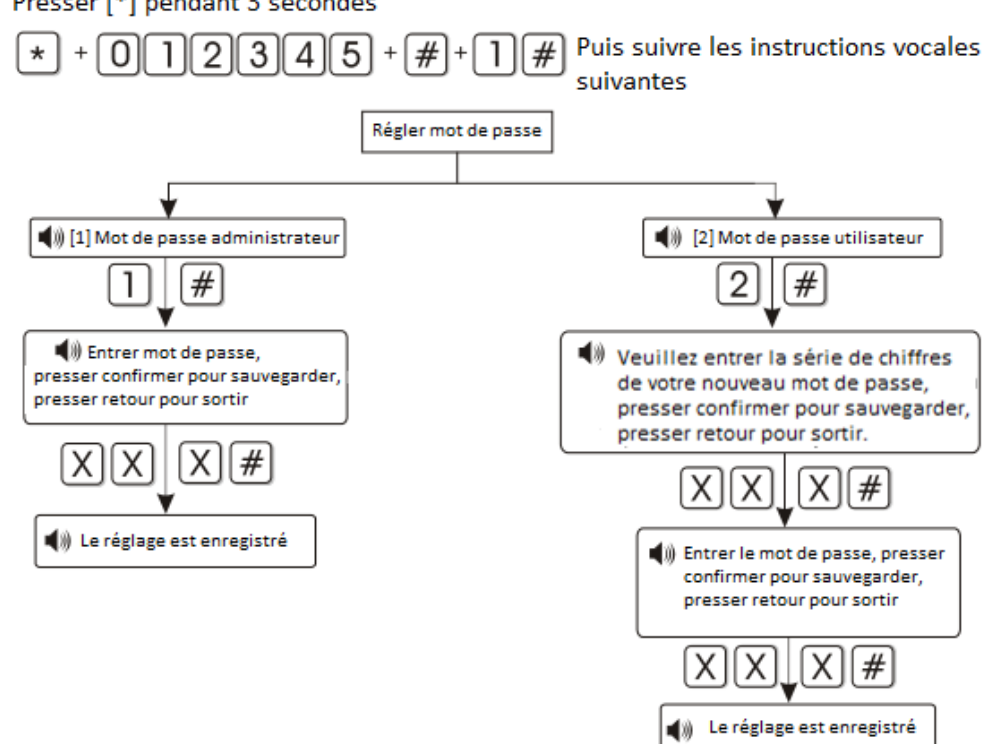

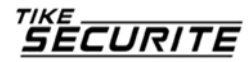

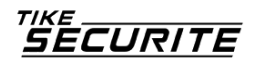

**Note : 1. Le réglage mot de passe inclut : « mot de passe utilisateur » et « mot de passe administrateur », le mot de passe utilisateur sert principalement à désactiver le système, c'est un code privé pour le contrôle à distance ; le mot de passe administrateur est le seul servant à paramétrer le système.**

2. Le mot de passe administrateur est composé de **6 chiffres**, le mot de passe utilisateur de **4 chiffres**, il est possible de paramétrer 16 mots de passe de 1 à 16, mais les mots de passe 2 à 16 ne permettent pas d'entrer dans les réglages utilisateur.

Note : 1. Ci-dessus l'opération est correcte, en cas d'opération erronée veuillez presser retour pour revenir au menu précédent afin de recommencer.

 2. Le mot de passe administrateur par défaut est 012345, le mot de passe utilisateur est 1234, si vous avez modifié ces mots de passe, utilisez les nouveaux mots de passe.

#### 6.2 Paramétrer numéro CMS

#### **Ne rien indiquer à cet endroit sauf si vous faites appel à un centre de Télésurveillance.**

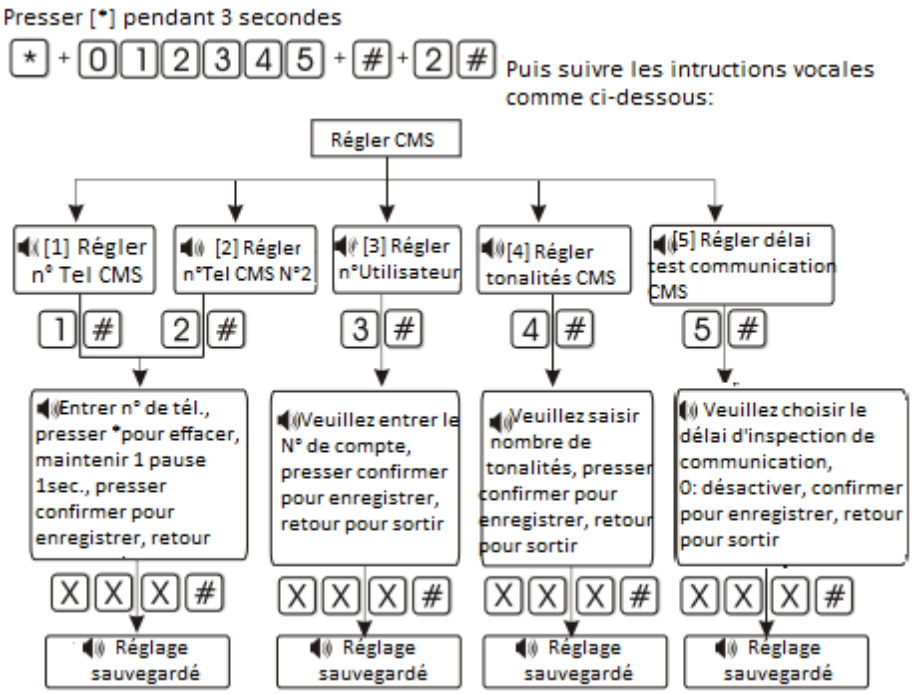

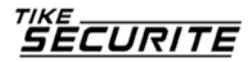

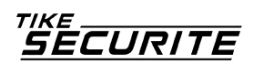

Note : 1. Le code utilisateur est le code d'identification dans les réglages CMS, le CMS 1 et le CMS 2 utilisent le même code utilisateur ; le nombre d'appels peut être paramétré entre 1 et 15, la durée d'intervalle d'inspection de communication peut être paramétrée entre 0 et 999 heures, le réglage classique est 24 heures.

2. Lors du réglage du n° de téléphone, maintenir « 1 », la lettre P s'affiche, ce qui signifie une pause d'1 seconde lors de l'appel, lorsque la ligne connectée au tableau de commande est secondaire, en cas de besoin d'une pause d'appel.

3. Pour le GSM, vérifier le numéro avant le P, afin de s'assurer que le téléphone et le GSM composent le même numéro.

Par exemple : la ligne secondaire est connectée au tableau de commande, le numéro du CMS est 80808080 ; ainsi, paramétrer le numéro de CMS comme suit : 9P80808080, 9 étant le code de sortie.

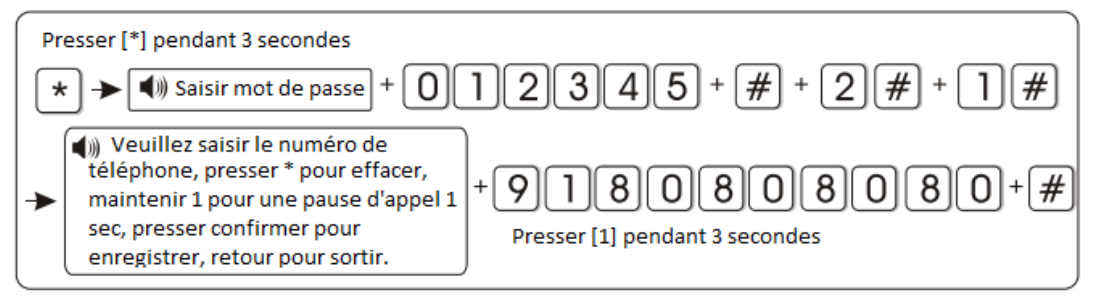

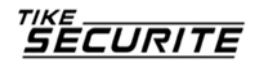

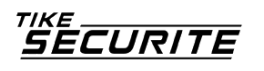

# 6.3 Paramétrer téléphone

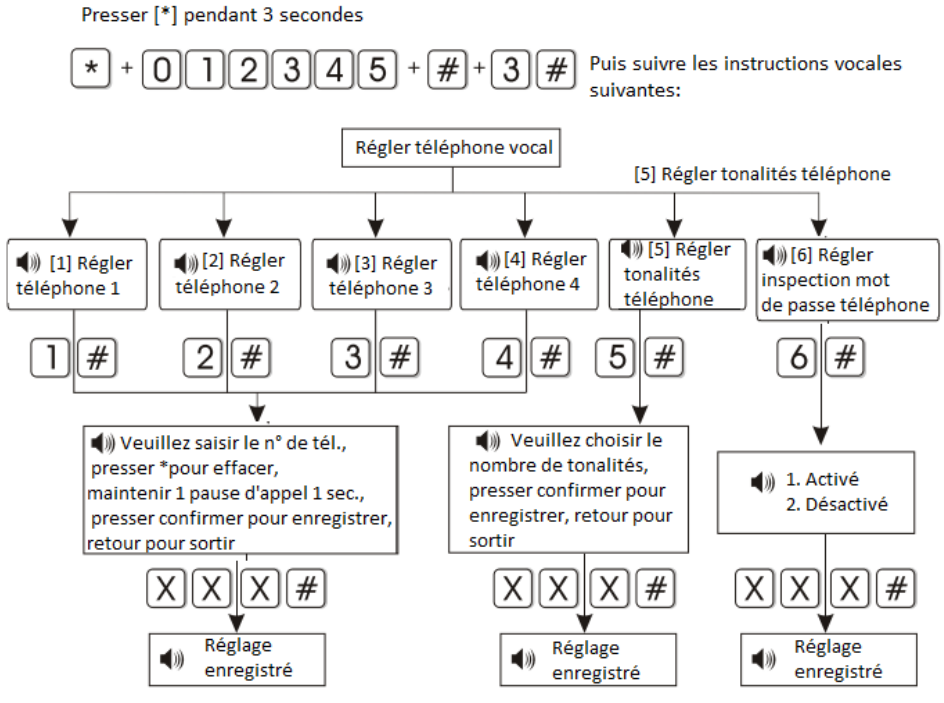

Note : 1. Il est possible de paramétrer 1 à 15 appels

 2. Lorsque le tableau appelle le téléphone de l'utilisateur, si le contrôle du mot de passe est activé, après décrochage une instruction vocale demande de saisir le mot de passe utilisateur.

Par exemple : régler le numéro de téléphone n°3 : 12345678

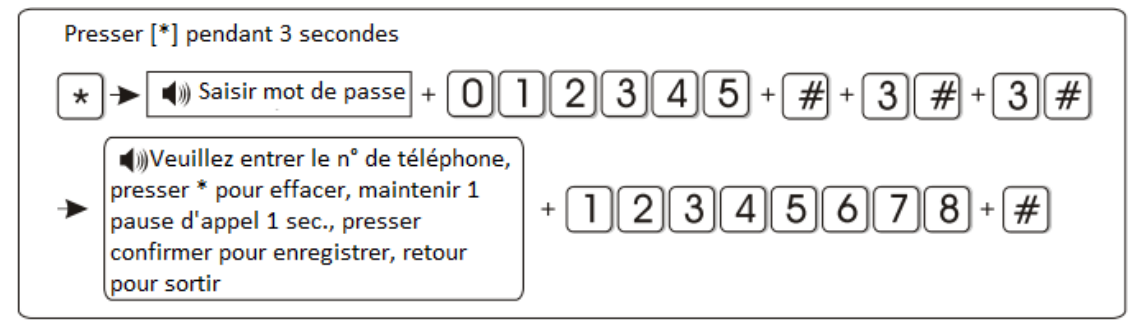

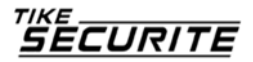

# 6.4 Régler les options du système

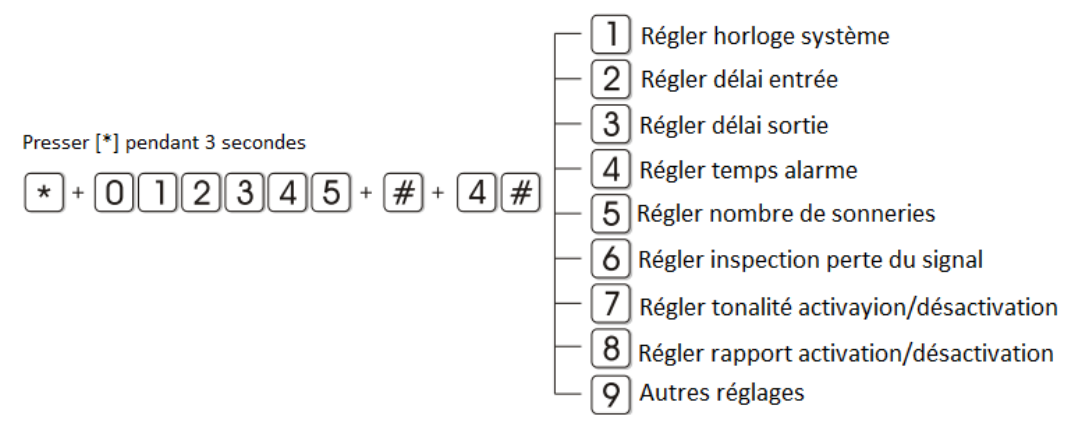

#### 6.4.1 Régler l'horloge du système

Par exemple : régler l'heure du système sur 22 :59 :36 le 22/12/2012

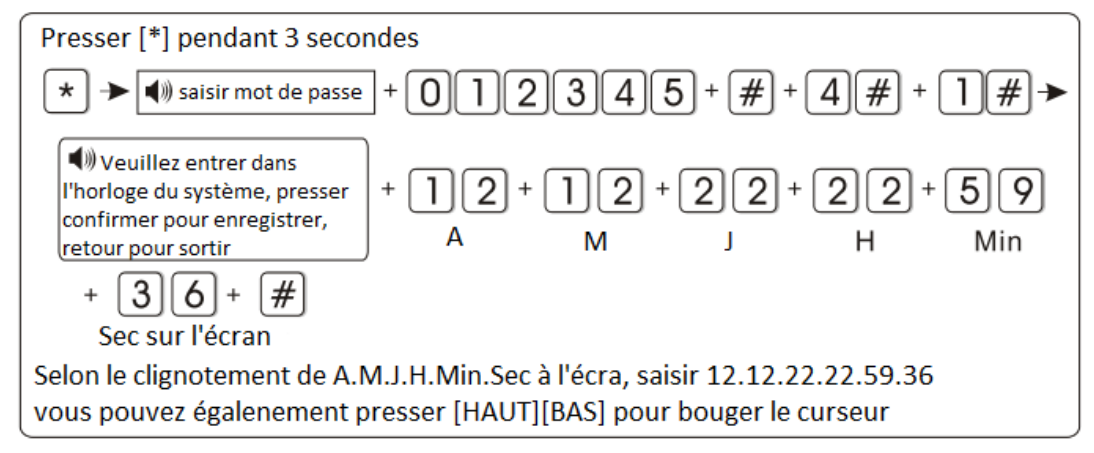

#### 6.4.2 Choisir la temporisation d'entrée

Lorsque l'alarme est activée, le tableau donne un délai d'alarme (la valeur par défaut est 010 secondes) Par exemple : choisir une temporisation de 020 sec

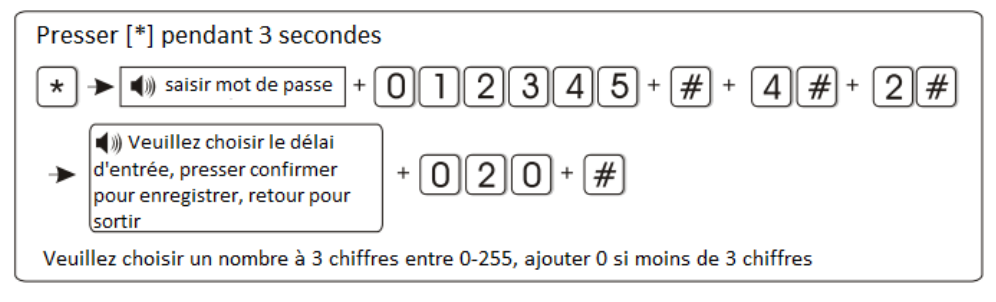

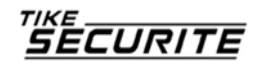

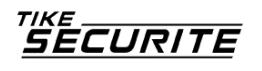

Note : la temporisation d'entrée n'est effective que dans la zone de temporisation. Les autres zones n'ont pas de temporisation d'entrée.

#### 6.4.3 Choisir une temporisation de sortie

Après avoir activé le système, l'utilisateur doit quitter la zone activée. (la valeur par défaut est 010 secondes).Par exemple : régler la temporisation sortie sur 020 sec

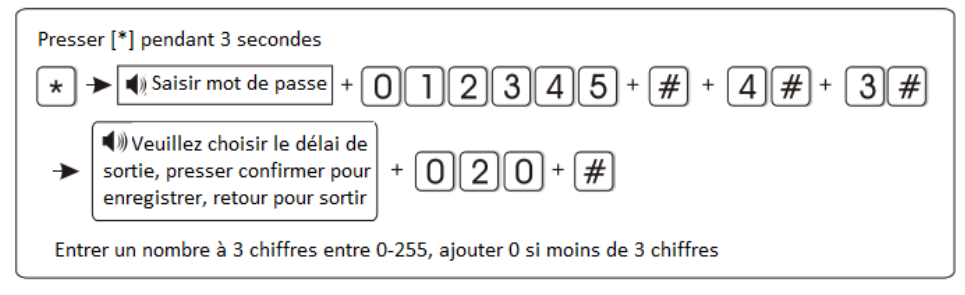

#### 6.4.4 Régler la durée d'alarme

Durée de sonnerie d'alarme une fois déclenchée (la valeur par défaut est de 05 minutes) Par exemple : régler la durée sur 10 minutes

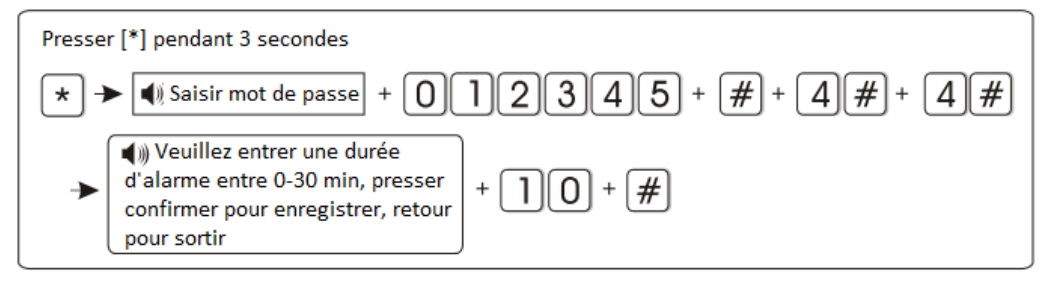

#### 6.4.5 Régler nombre de sonneries

L'utilisateur contrôle le tableau à distance, il appelle le numéro prédéfini, le tableau décroche après le nombre de sonneries défini (la valeur par défaut est 07 fois) Par exemple : choisir 05 sonneries

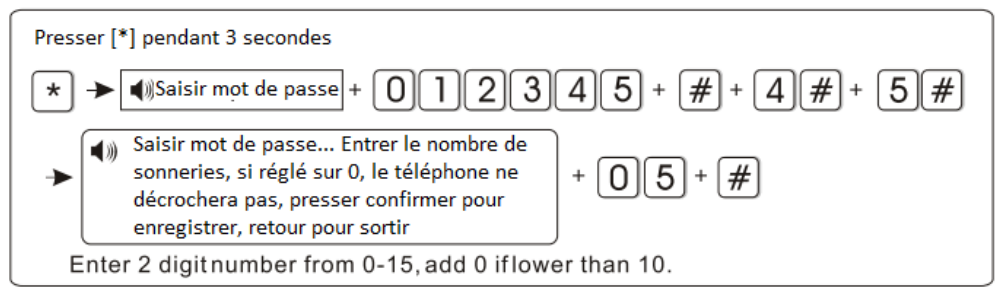

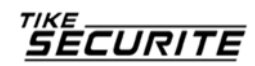

**CURITE** 

Note : Le nombre maximal de sonneries pour la communication locale, si réglé sur 0, le tableau ne décroche pas.

#### 6.4.6 Paramétrer l'inspection de perte du signal

Le tableau d'alarme inspecte le statut des détecteurs ou les informations d'alarme dans cet intervalle. Si aucune réception, le détecteur est alors perdu, la valeur générale est supérieure à 06 heures (le réglage par défaut est 00, fonction désactivée).

Par exemple : régler l'intervalle d'inspection de perte du détecteur sur 08 heures.

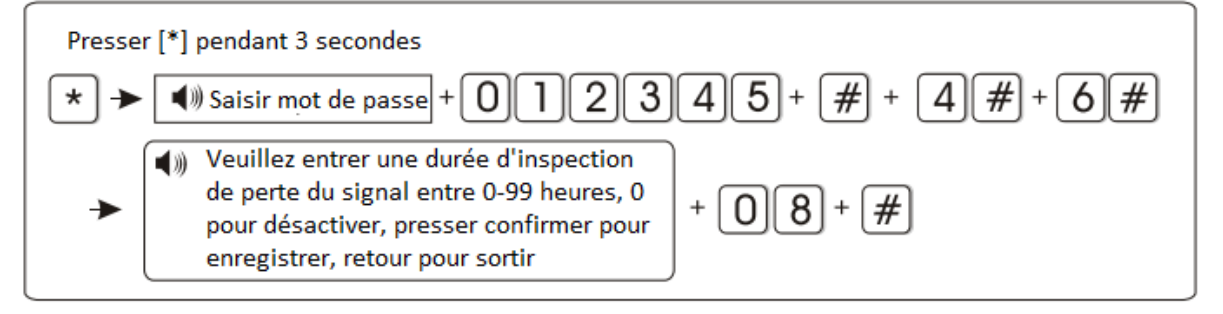

#### 6.4.7 Régler tonalité activation/désactivation

Lorsque l'utilisateur active/désactive le tableau via contrôle à distance, la sirène émet un son ou non pour l'indiquer (le réglage par défaut est désactivé)

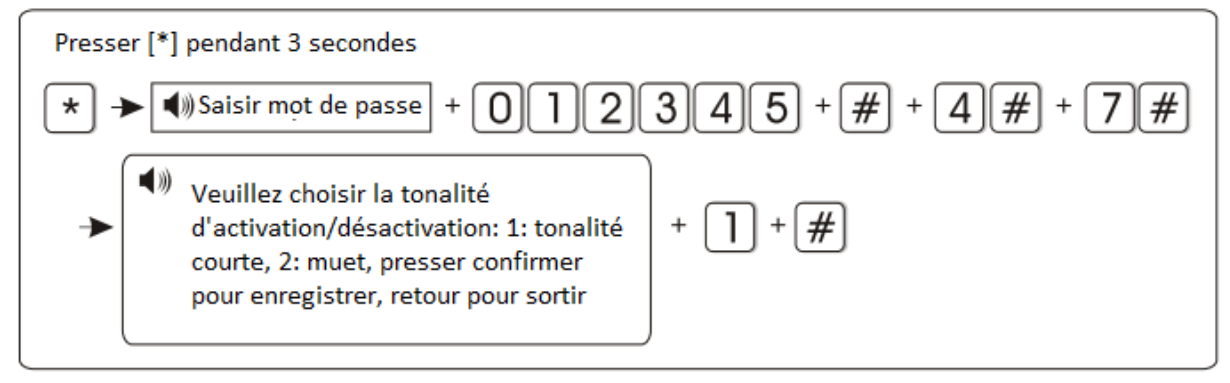

6.4.8 Régler rapport activation/désactivation Régler l'activation ou non du rapport d'activation/désactivation au système (désactivé par défaut)

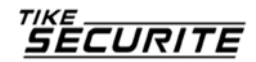

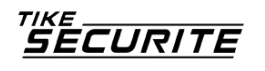

#### Par exemple : régler l'activation/désactivation du rapport au système

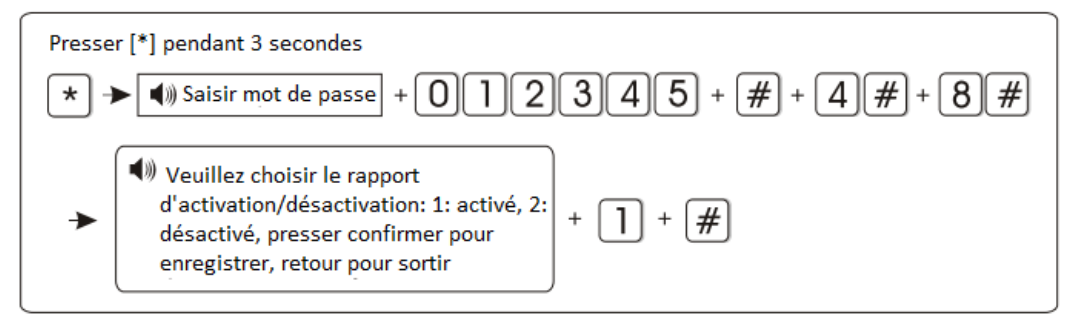

#### 6.4.9 Autres réglages

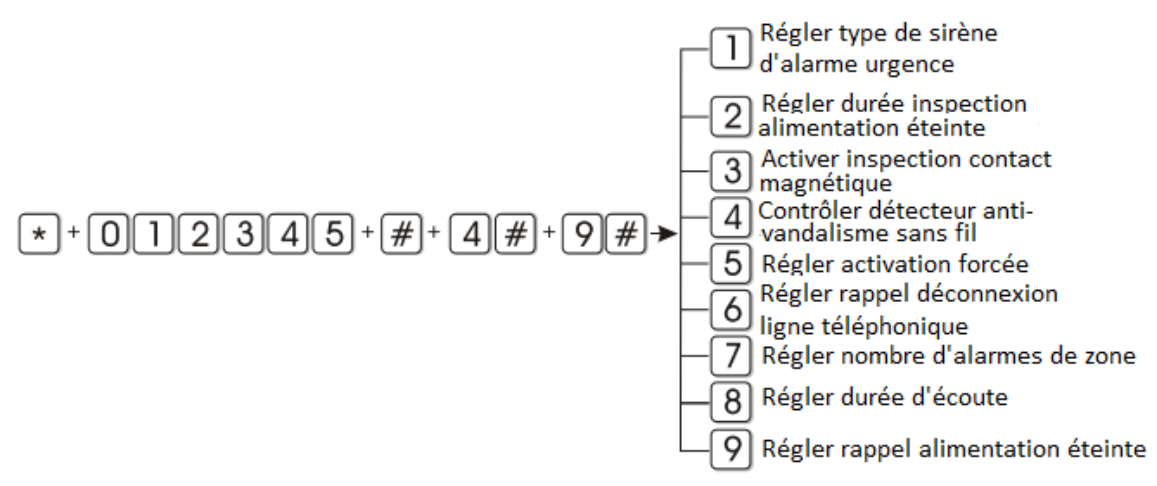

6.4.9.1 Régler type de sirène d'alarme d'urgence (muet par défaut)

Par exemple : régler le type de sirène d'alarme sur tonique

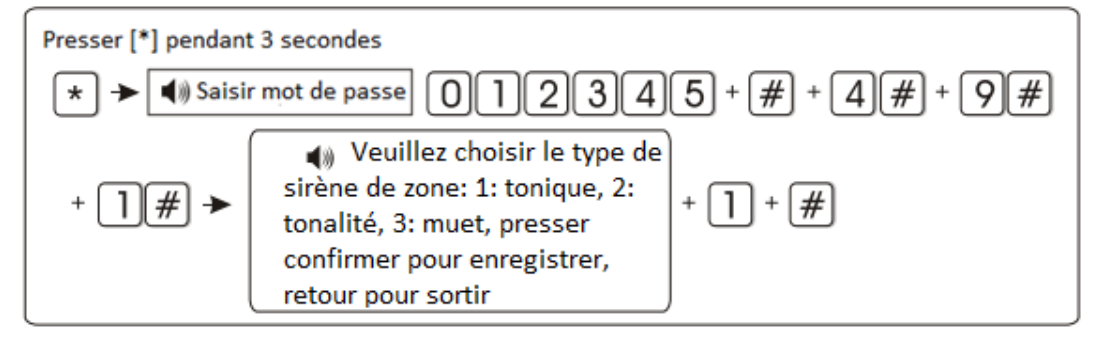

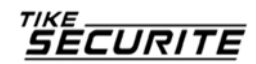

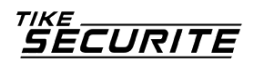

6.4.9.2 Réglage délai contrôle alimentation éteinte :

Délai de rapport au système lorsque l'alimentation est coupée (la valeur du délai par défaut est de 030 minutes)

Exemple : Régler le délai de contrôle alimentation coupée sur 015 min

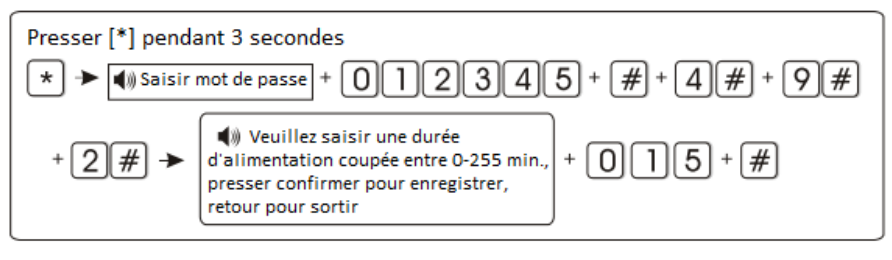

#### 6.4.9.3 Contrôle contact magnétique :

Régler si le tableau de commande affiche ou non un problème de zone sur l'écran LCD si la bande magnétique est séparée du transmetteur (Le contrôle est désactivé par défaut)

Exemple : activer le contrôle du contact magnétique

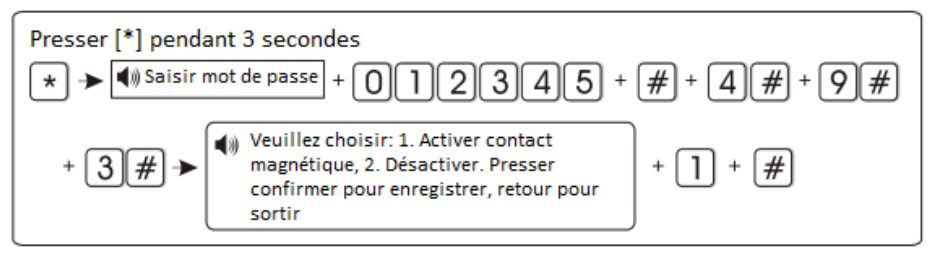

6.4.9.4 Contrôler le détecteur anti-vandalisme sans fil : s'il est activé, en cas d'altération du détecteur l'alarme se déclenche. S'il est désactivé, l'alarme ne se déclenche pas (le contrôle est activé par défaut)

Exemple : désactiver le contrôle du détecteur anti-vandalisme sans fil

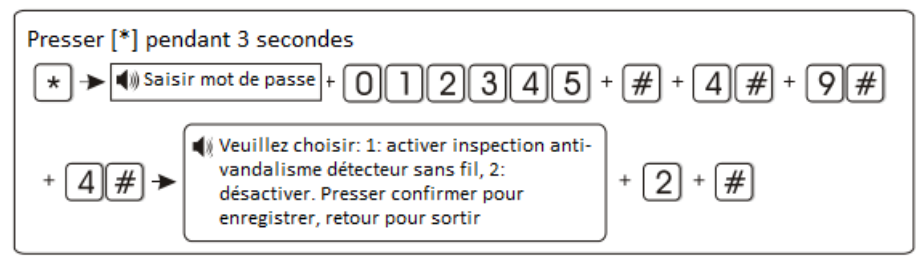

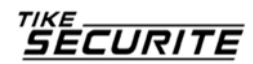

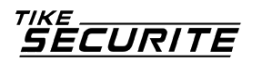

#### 6.4.9.5 Régler l'activation forcée :

Si elle est activée, en cas de problème dans une zone, le système peut être activé et envoyer le message de contournement de problème de zone au système. Si l'activation forcée est désactivée, le système ne peut être activé (activation forcée désactivée par défaut)

Exemple : activer l'activation forcée

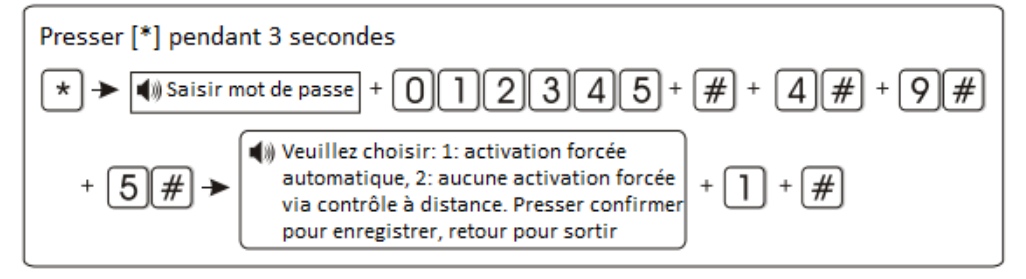

#### 6.4.9.6 Régler le rappel déconnexion ligne téléphonique

(Le réglage par défaut est un son de sirène)

Exemple : désactiver le rappel de déconnexion de ligne téléphonique

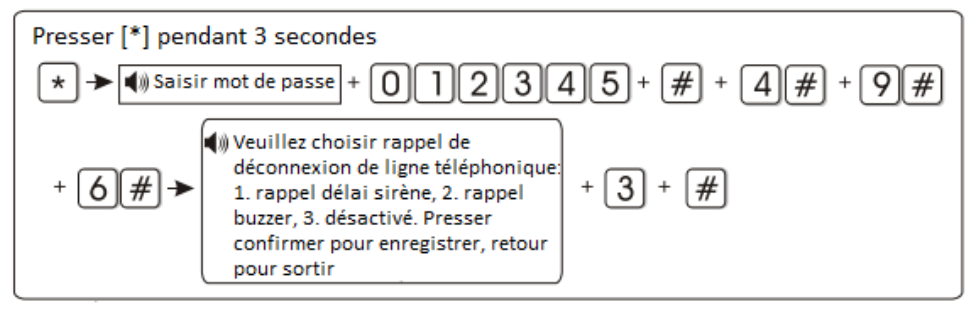

6.4.9.7 Régler nombre d'alarmes de zones :

Si réglé sur 1, lorsque la zone émet l'alarme puis que la zone est déclenchée une nouvelle fois, le tableau ne déclenchera pas l'alarme.

Exemple : régler le nombre d'alarmes sur 1

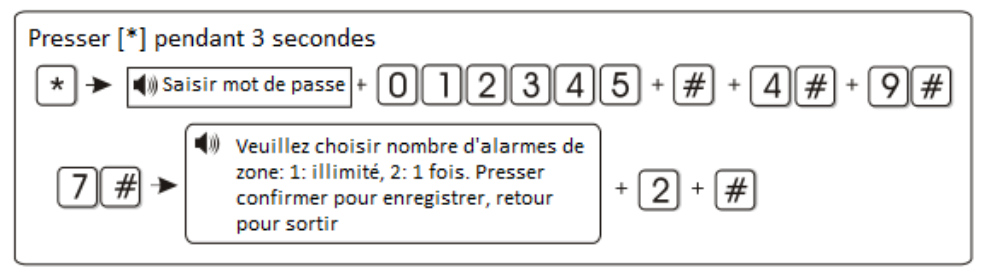

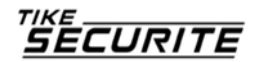

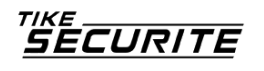

6.4.9.8 Régler temps d'écoute (la valeur par défaut est 010 secondes) Exemple : régler le temps d'écoute sur 020 secondes.

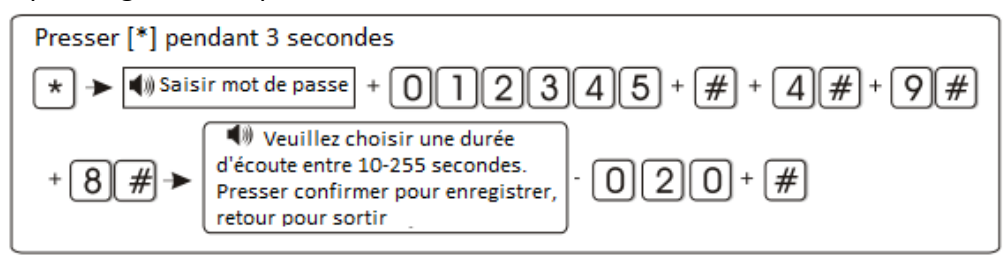

6.4.9.9 Régler rappel alimentation coupée (rappel via SMS par défaut) Exemple : désactiver le rappel alimentation coupée

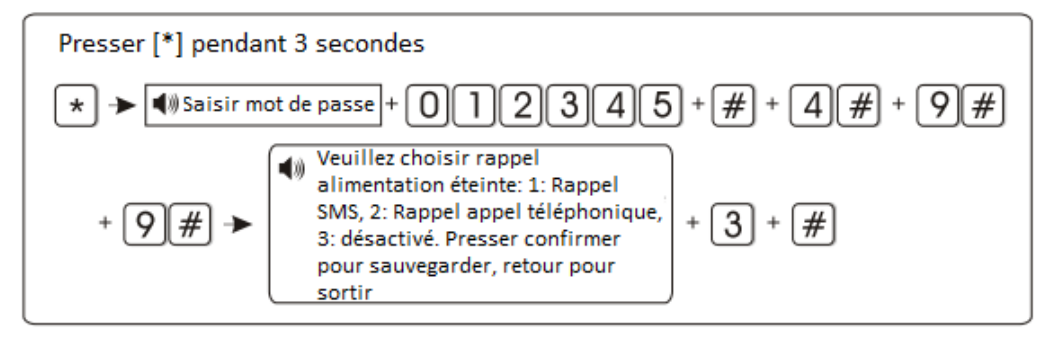

6.5 Gestion des accessoires sans fil

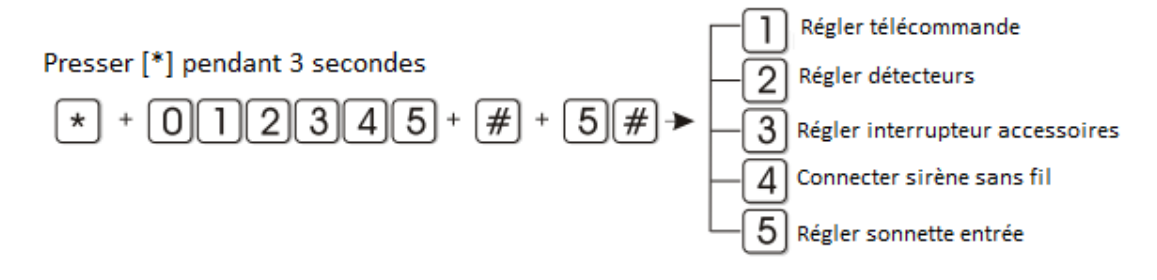

#### 6.5.1 Régler le contrôle à distance

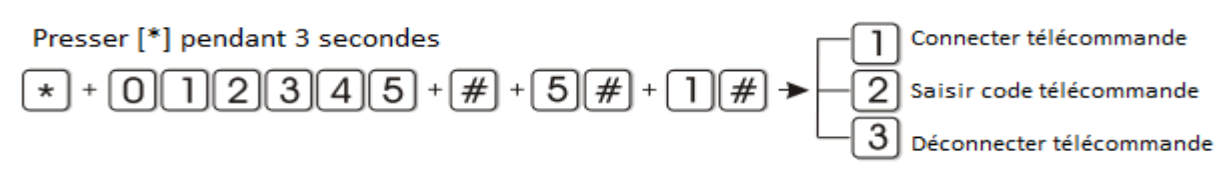

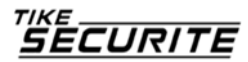

### 6.5.1.1 Connecter télécommande

**CURITE** 

Exemple : connecter la télécommande à la commande 3 du tableau

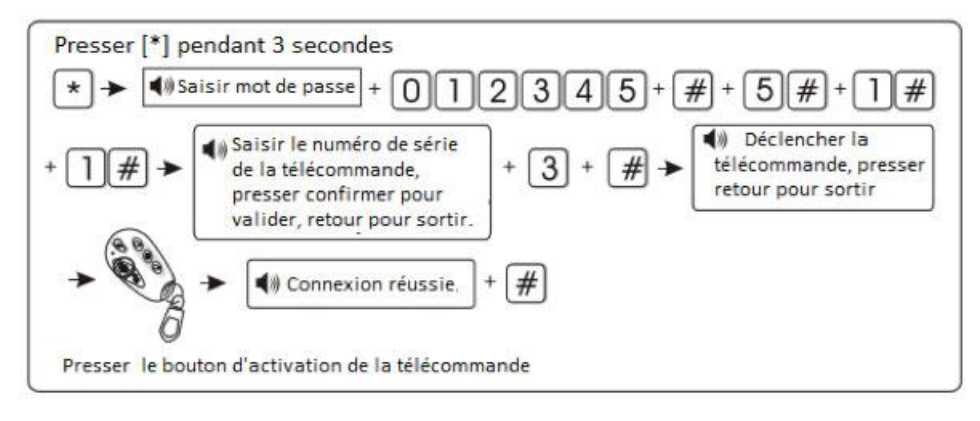

#### 6.5.1.2 Saisir le code de la télécommande

Exemple : entrer manuellement le code d'adresse de la télécommande 112113114 à la commande 8 du tableau

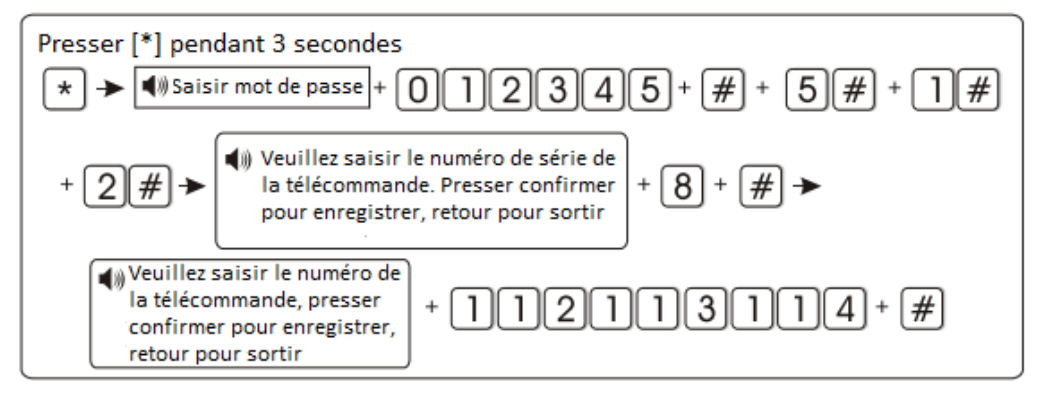

#### 6.5.1.3. Déconnecter télécommande

Exemple : déconnecter la télécommande 5

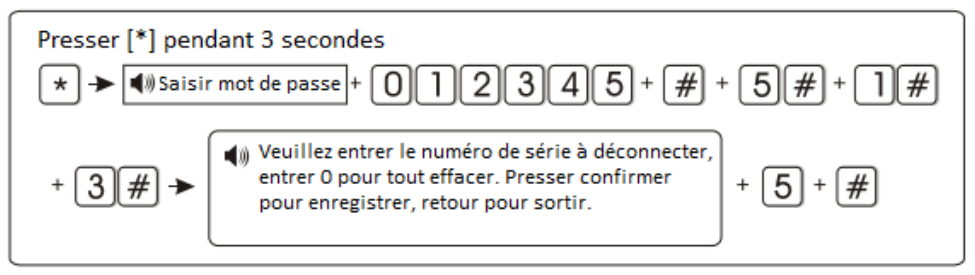

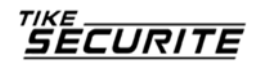

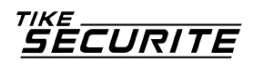

#### 6.5.2 Régler le détecteur Presser [\*] pendant 3 secondes Codage détecteur  $4(5) + (#) + (5)(#) + (2)(#) +$ 1 II  $3$  $\star$  | + 10 II 21  $\overline{2}$ Entrer code détecteur 3 Effacer code détecteur

#### 6.5.2.1 Codage du détecteur

Exemple : codage automatique du détecteur au détecteur 09 du tableau d'alarme

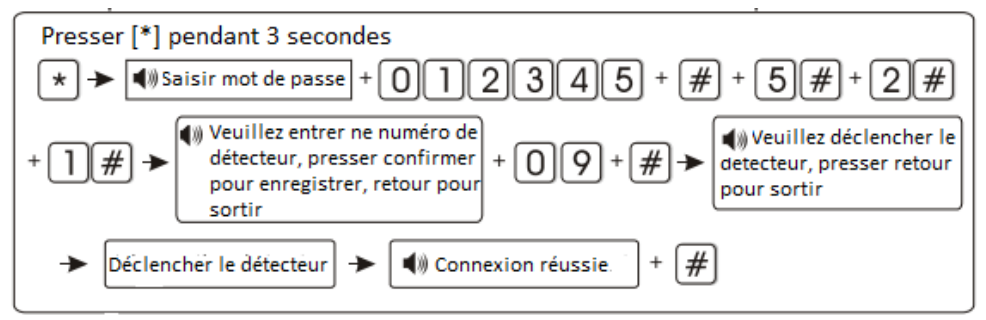

#### 6.5.2.2. Entrer le code du détecteur

Exemple : entrer manuellement le code d'adresse du détecteur 011022033 au détecteur 07 du tableau d'alarme

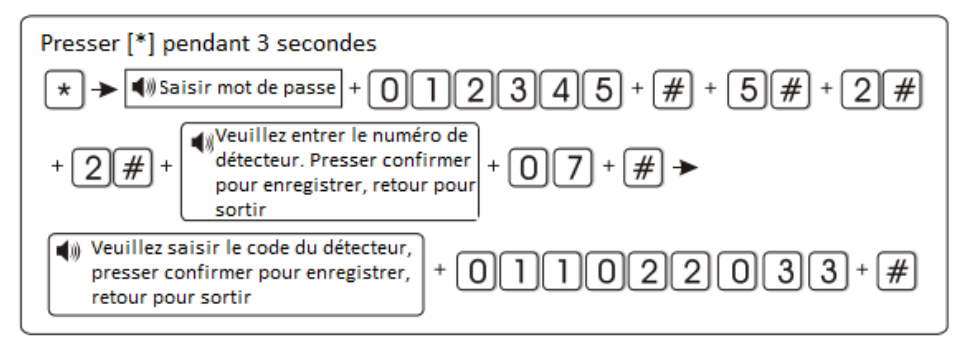

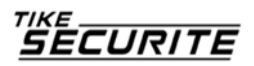

### 6.5.2.3 déconnecter le détecteur

#### Exemple : déconnecter le détecteur 03

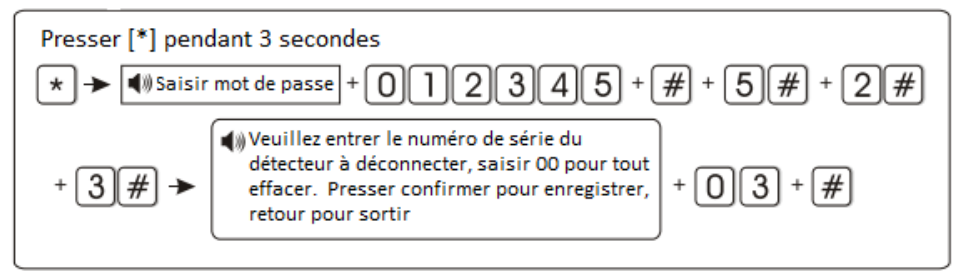

#### 6.5.3 Régler interrupteur accessoire (domotique)

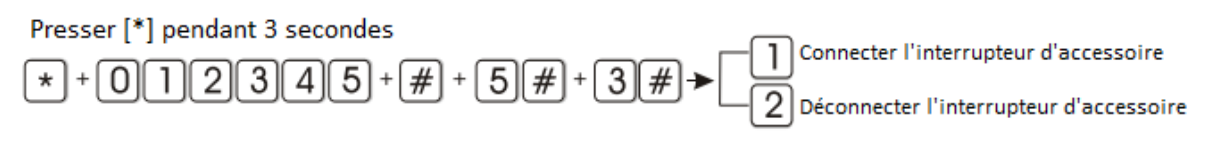

6.5.3.1 Connecter interrupteur accessoire (domotique)

Exemple : connecter automatiquement l'accessoire à l'interrupteur 1 du tableau d'alarme

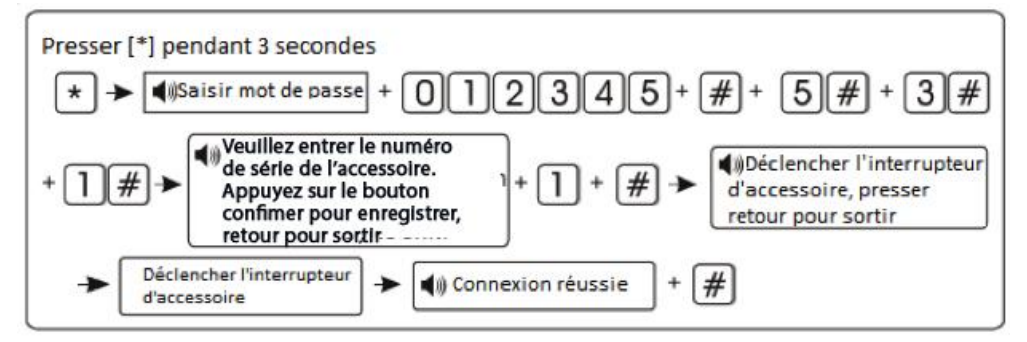

6.5.3.2 Déconnecter l'interrupteur accessoire

Exemple : déconnecter l'interrupteur accessoire 4

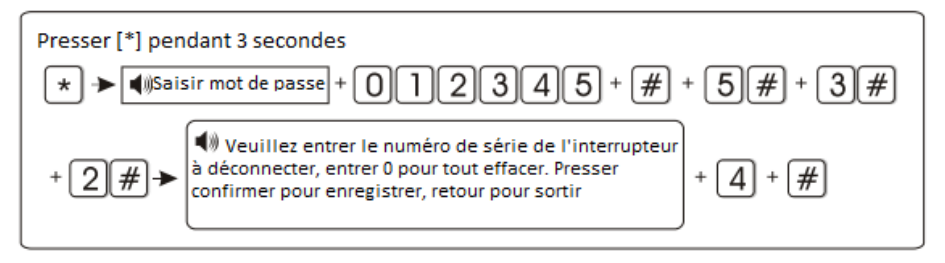

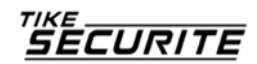

#### 6.5.4 Connecter la sirène sans fil

TIKE<br>**SECURITE** 

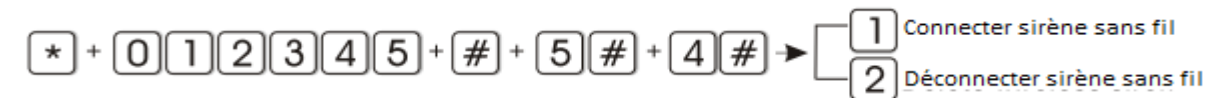

#### 6.5.4.1 Connecter la sirène sans fil

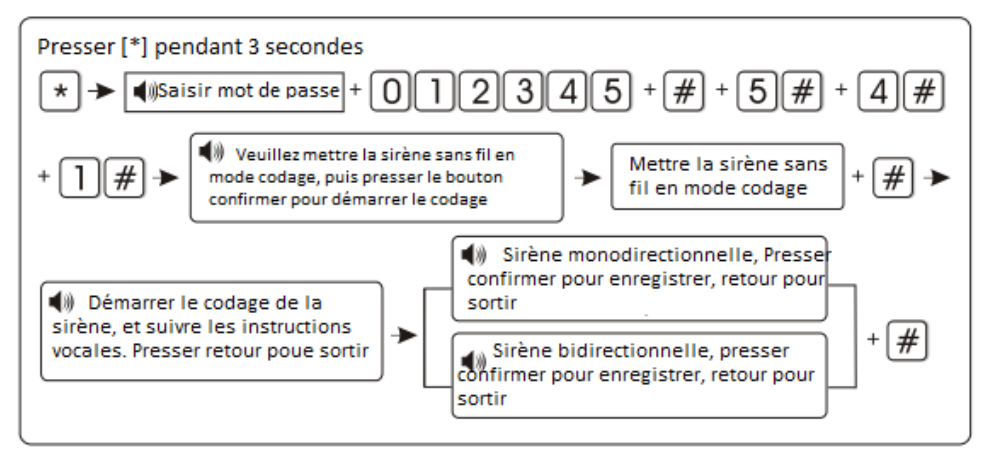

Note : lorsque la sirène sans fil bidirectionnelle émet une alarme de tentative de vandalisme, l'écran LCD affiche une alarme de zone 41 sur le tableau de commande

6.5.4.2 Déconnecter la sirène sans fil

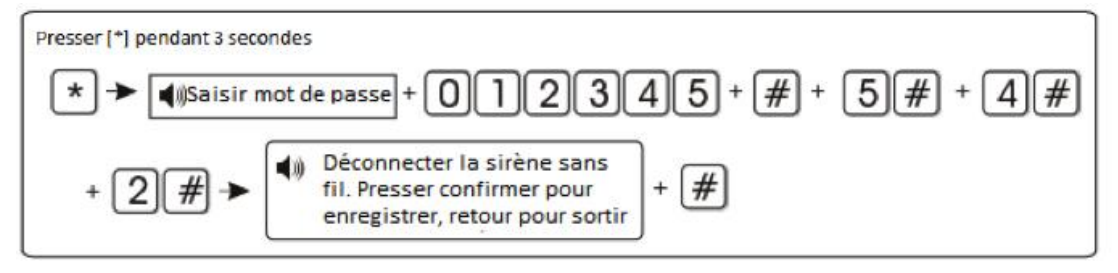

Note : sirène sans fil bidirectionnelle désactivée.

#### 6.5.5 Régler sonnette d'entrée

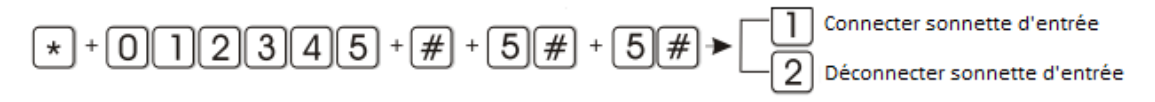

#### 6.5.5.1 Connecter sonnette d'entrée

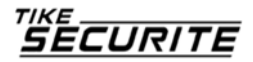

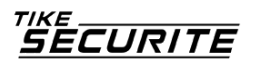

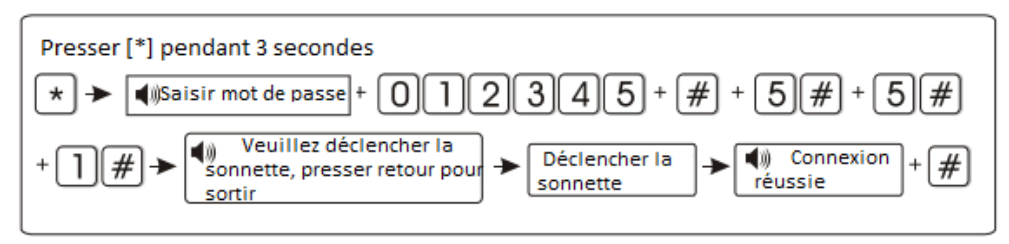

Note : il n'est possible de connecter qu'une sonnette, le déclenchement sera effectué après la sonnerie

#### 6.5.5.2 Déconnecter sonnette d'entrée

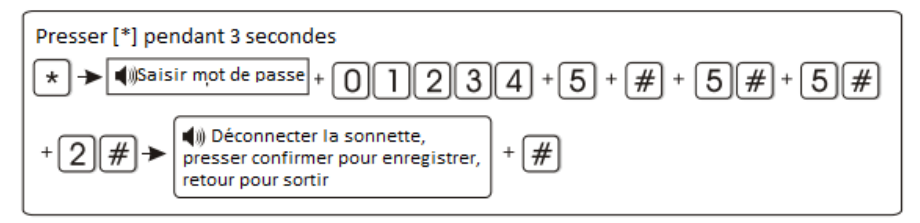

# 6.6 Réglages secteur

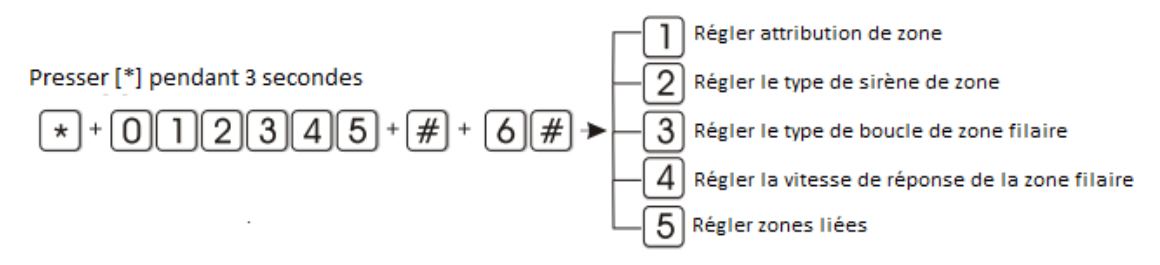

#### 6.6.1 Régler attribution de zone

Le type d'attribution de zone est comme suit :

- 0-désactiver zone
- 1- zone temporisation
- 2- zone périmètre

- 3- zone intérieure
- 4- zone d'urgence
- 5- Zone 24 heures

6- Zone incendie

1. L'attribution de zone correspond au type d'alarme de la zone affichée sur l'écran LCD du tableau de commande lorsque la zone est déclenchée. Si l'attribution est paramétrée sur 0, la zone est désactivée. Le tableau ne déclenchera pas l'alarme si cette zone est activée.

2. La zone intérieure (mode total) ne peut déclencher l'alarme que si cette zone est sollicitée lorsque le système est activé.

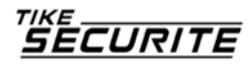

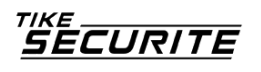

3. les zones de temporisation et de périmètre (mode partiel) ne déclenchent l'alarme que si le système est activé ou en mode partiel.

4. Les zones d'urgence, 24 heures et incendie ne déclenchent l'alarme que si le système est activé.

5. La zone sans fil ne peut être définie comme type de zone clé. Lorsqu'une zone filaire est définie comme zone clé, déclencher la zone, le système est désactivé. Lorsque la zone est restaurée, le système est activé. Ceci sert à accéder au contrôle du système.

Exemple : définir la zone 39 comme type de zone clé.

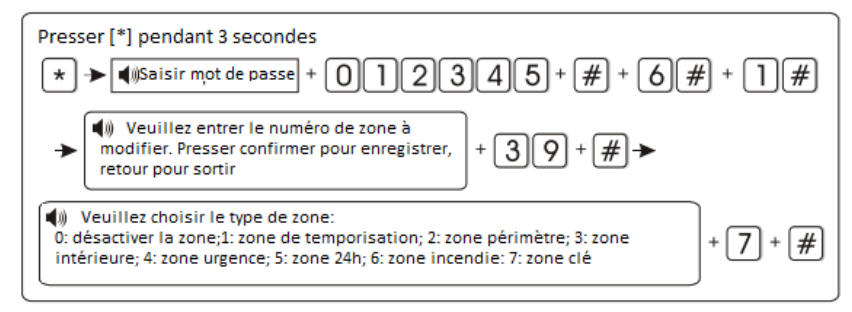

#### 6.6.2 Paramétrer le type d'alarme de zone (tonique par défaut)

Exemple : définir tonalité comme type d'alarme de la zone 23

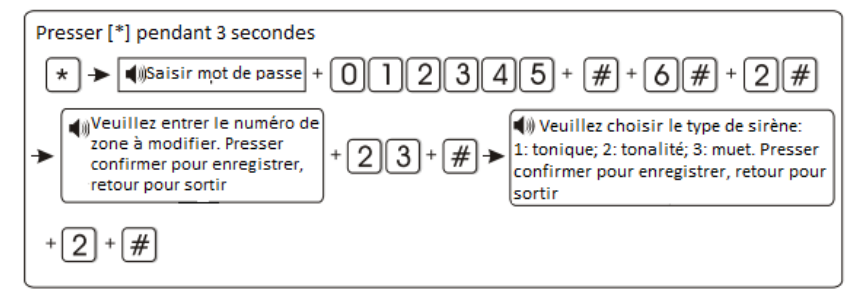

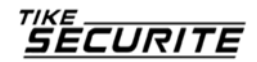

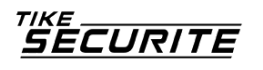

6.6.3 Paramétrer le type de boucle de zone filaire (EOL par défaut).

Les options sont les suivantes :

1- Type de boucle EOL : lorsque la valeur de la résistance est 10k en zone normale, lorsque la zone est en boucle ouverte ou raccourcie l'alarme est déclenchée.

2- Type de boucle N/C : le raccourci de zone est normal, l'ouverture de la boucle déclenche l'alarme.

3- Type de boucle N/F : la boucle ouverte de zone est normale, la fermeture de la boucle déclenche l'alarme.

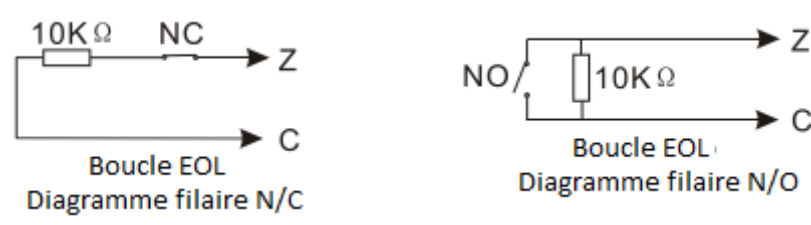

Exemple : Définir le type de boucle N/O pour la zone 35

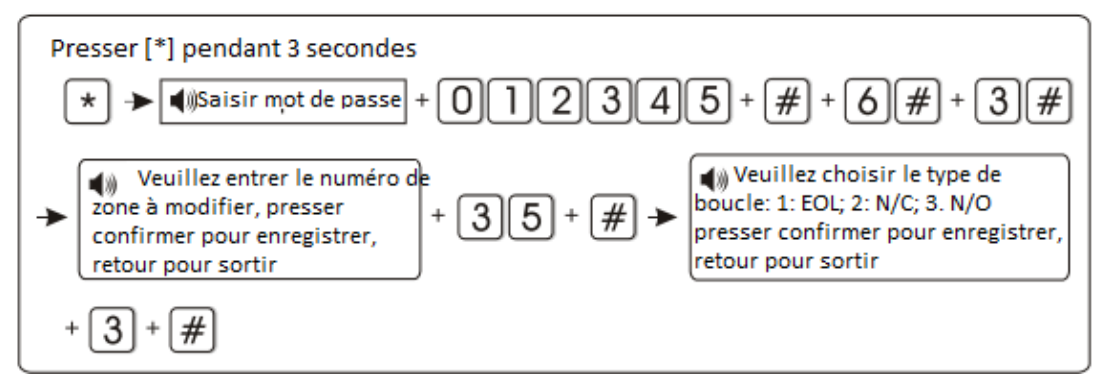

#### 6.6.4 Paramétrer la vitesse de réponse de la zone filaire (500 ms par défaut)

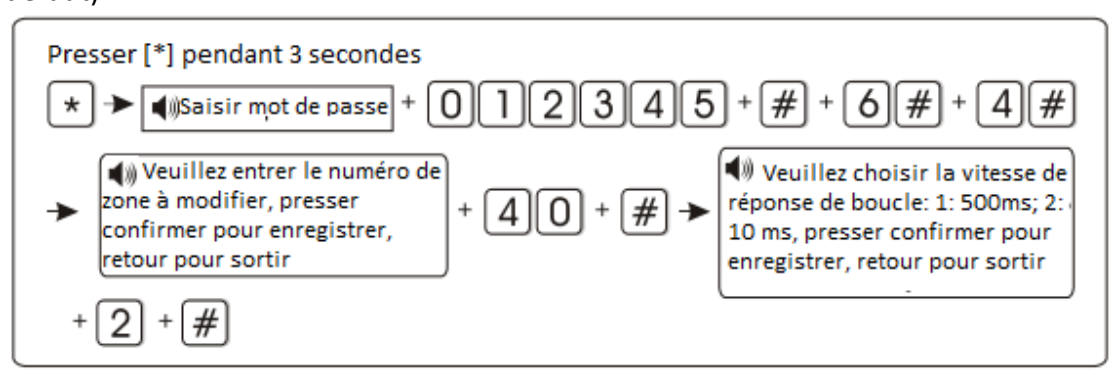

Note : la vitesse moyenne de réponse du détecteur est 500 millisecondes, la vitesse haute ainsi que la vibration du détecteur sont de 10 millisecondes.

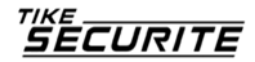

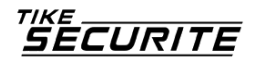

6.6.5 Paramétrer la zone correspondante :

zone 1 + zone 2 + durée correspondante + mode

Les options sont les suivantes :

1- Mode de déclenchement double SORTIE –ENTREE : le déclenchement des zones 1 et 2 séparément n'activera pas l'alarme. Déclencher la zone 1 d'abord, puis déclencher la zone 2 pendant le laps de temps correspondant, les zones 1 et 2 déclenchent l'alarme. Déclencher la zone 2 puis la zone 1 n'activera pas l'alarme. Exemple : Vous liez le détecteur 10 avec le détecteur 11, avec un délai de 30 secondes. L'alarme se déclenchera que si le détecteur 10 s'active et si le détecteur 11 s'active dans les 30 secondes suivant l'activation du détecteur 10, dans tous les autres cas l'alarme ne ce déclenchera pas.

2- Mode de déclenchement simple SORTIE –ENTREE : l'activation de la zone 1 déclenche l'alarme. L'activation de la zone 2, puis de la zone 1 pendant le laps de temps correspondant ne déclenche pas l'alarme. Activer la zone 2 sans l'activation de la zone 1 pendant le laps de temps correspondant déclenche l'alarme en zone 2. Exemple : Vous liez le détecteur 10 avec le détecteur 11, avec un délai de 30 secondes. Si le détecteur 11 s'active sans activer dans les 30 secondes le détecteur 10 l'alarme se déclenchera. Si le détecteur 11 s'active et le détecteur 10 s'active dans les 30 secondes l'alarme ne se déclenchera pas. Si le détecteur 10 s'active sans l'activation au préalable 30 secondes avant du détecteur 11 l'alarme sera déclenchée.

3- Mode de déclenchement double de l'alarme : l'activation individuelle des zones 1 ou 2 ne déclenche pas l'alarme. L'activation des zones 1 et 2 pendant le laps de temps correspondant ces zones déclenchent l'alarme.

Exemple : Vous liez le détecteur 10 avec le détecteur 11, avec un délai de 30 secondes.

- Si le détecteur 10 (ou 11) s'active sans activer dans les 30 secondes le détecteur N°11 (ou 10) : l'alarme ne se déclenchera pas.
- Si le détecteur 10 (ou 11) s'active et que dans les 30 secondes qui suivent le détecteur N°11 (ou 10 s'active : l'alarme se déclenchera.

Exemple : définir les zones 05 et 09 comme groupe #4 en mode de déclenchement double, la durée correspondante est de 120 secondes.

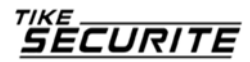

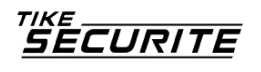

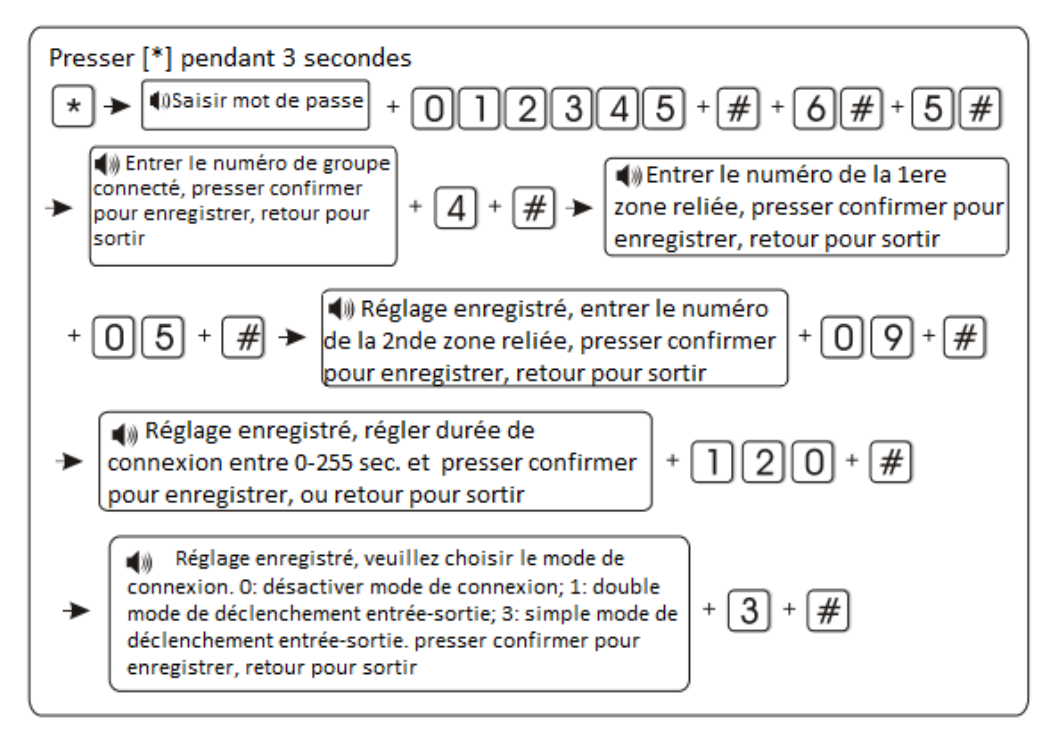

Note : il est possible de paramétrer 4 groupes maximum.

#### 6.7 Maintenance du système

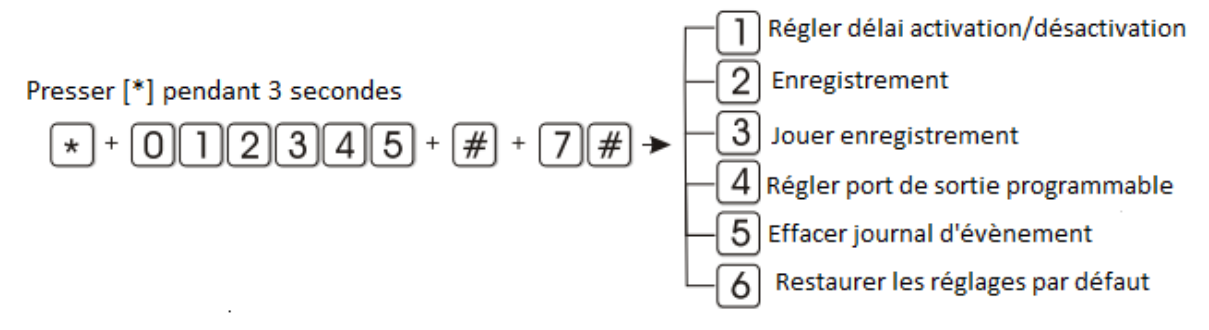

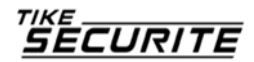

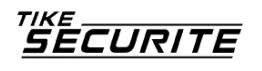

6.7.1 Régler la définition des heures d'activation et de désactivation Exemple : Définir l'heure de désactivation du groupe N°3 à 8.30, et l'heure d'activation à 17.30.

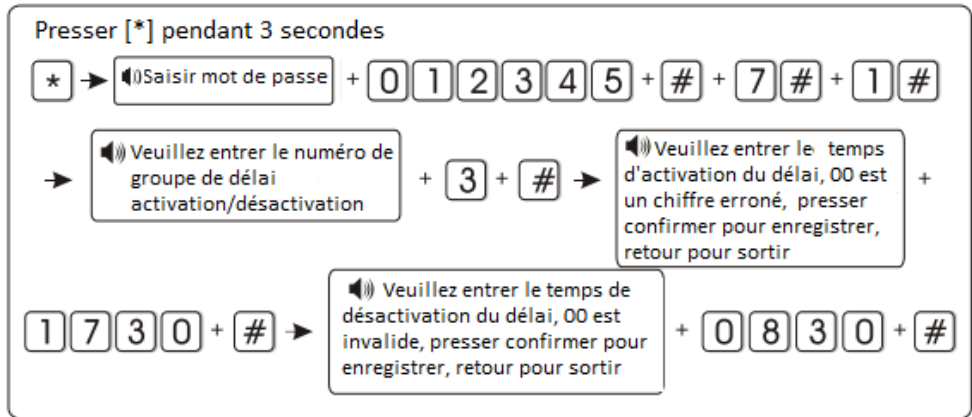

Aide : il est possible de paramétrer l'activation/désactivation de 4 groupes en fonction des besoins de l'utilisateur.

#### 6.7.2 Enregistrement

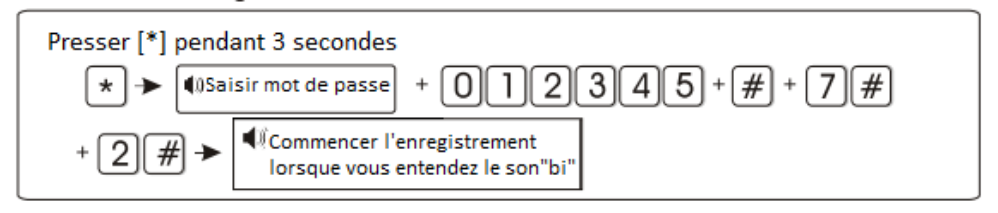

Aide : 15 secondes pour l'enregistrement. L'enregistrement sera joué dès que le tableau appelle le numéro de téléphone prédéfini.

#### 6.7.3 Jouer l'enregistrement

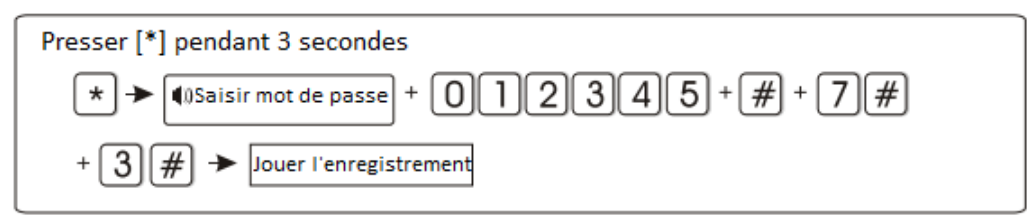

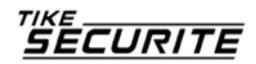

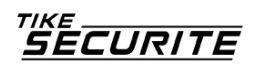

6.7.4 Régler le port de sortie programmable PMG : le voltage varie de 0 à 14.5V dès qu'un évènement se déclenche. (Sortie suivi d'alarme par défaut). Il vous permet d'activer une source, un éclairage ou un relais selon l'événement choisi. Il est possible de déclencher les évènements comme suit :

- 1. Sortie suivi d'alarme : Quand l'alarme se déclenche.
- 2. Sortie suivi d'activation : Quand l'alarme en mode armée.
- 3. Sortie suivi défaut alimentation : Quand l'alarme détecte une coupure secteur.
- 4. Sortie suivi défaut de communication : Quand l'alarme détecte une anomalie de communication avec les détecteurs.
- 5. Sortie contrôle du mot de passe : Action manuelle (restez appuyez 5 secondes sur la touche (PMG) + code utilisateur (1234) ou à distance par téléphone.

Exemple : Paramétrer comme sortie de contrôle du mot de passe.

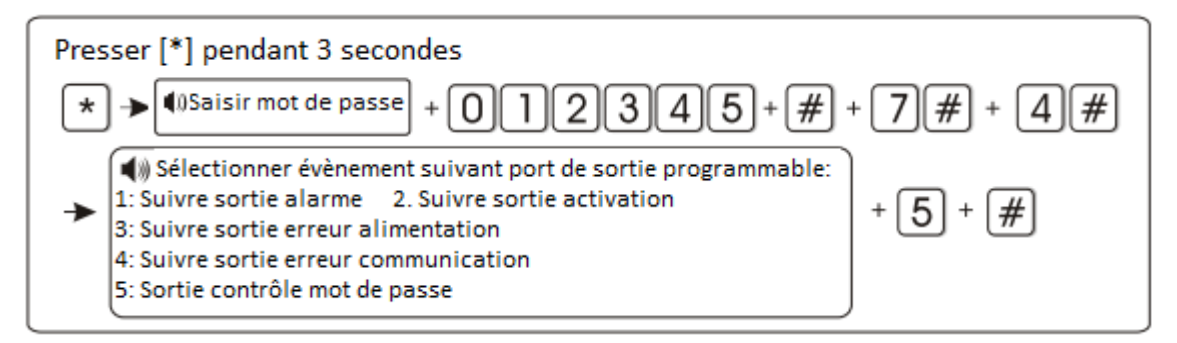

Aide : En réglage de sortie de contrôle su mot de passe, presser le bouton 5 pendant 3 secondes, puis saisir le mot de passe, le port de sortie du programme sera ouvert ou fermé. Le téléphone ou le SMS peuvent également ouvrir ou fermer le port.

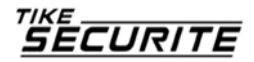

#### 6.7.5 Supprimer les évènements du système

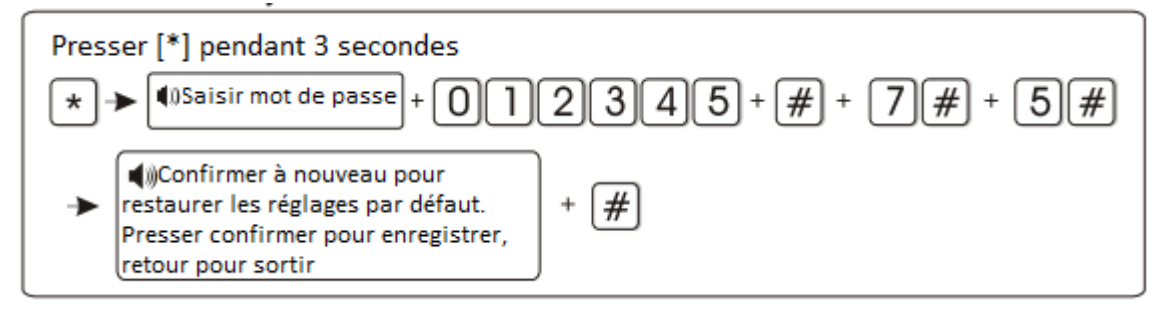

#### 6.7.6 Restaurer les réglages usines par défaut

#### **Attention vous effacez la totalité des informations enregistrées**

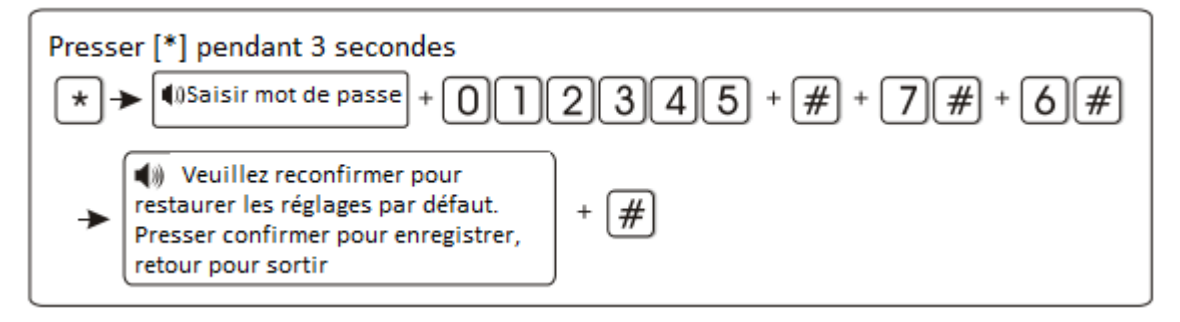

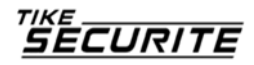

#### 6.8 Paramétrer le module GSM

Les instructions vocales vous guideront  $\lceil \# \rceil$  $\sqrt{8}$  # 3  $5<sup>1</sup>$ Δ

dans les opérations suivantes.

Par exemple: régler l'activation du modile GSM, priorité ligne téléphonique,

régler la date de rappel de facturation GSM au 21 Dec 2012

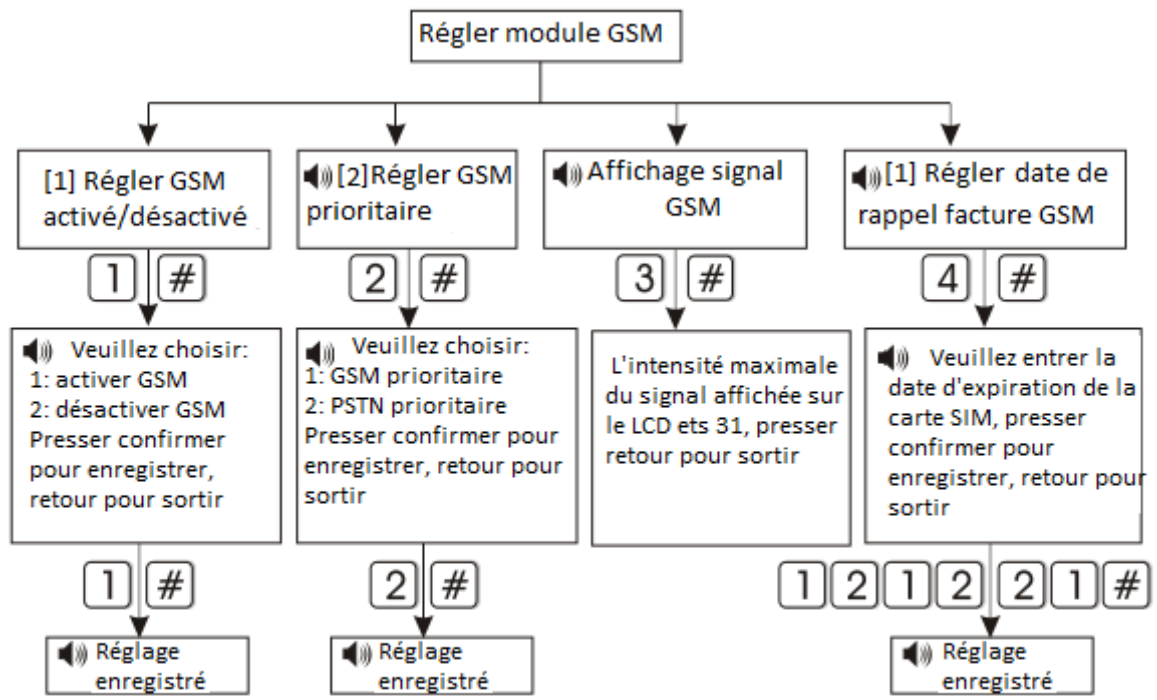

Aide: Le tableau de contrôle d'alarme envoie un SMS au mobile prédéfini et vous rappelle de recharger lors des réglages de rappel de facture GSM avant ou après 10 jours

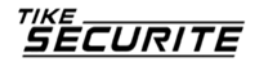

0

5 4

4

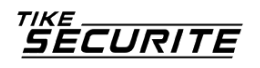

#### 6.9 Options de réglages avancés

Sans les instructions vocales, l'adresse de programme ainsi que les options correspondantes sont dans le tableau suivant :

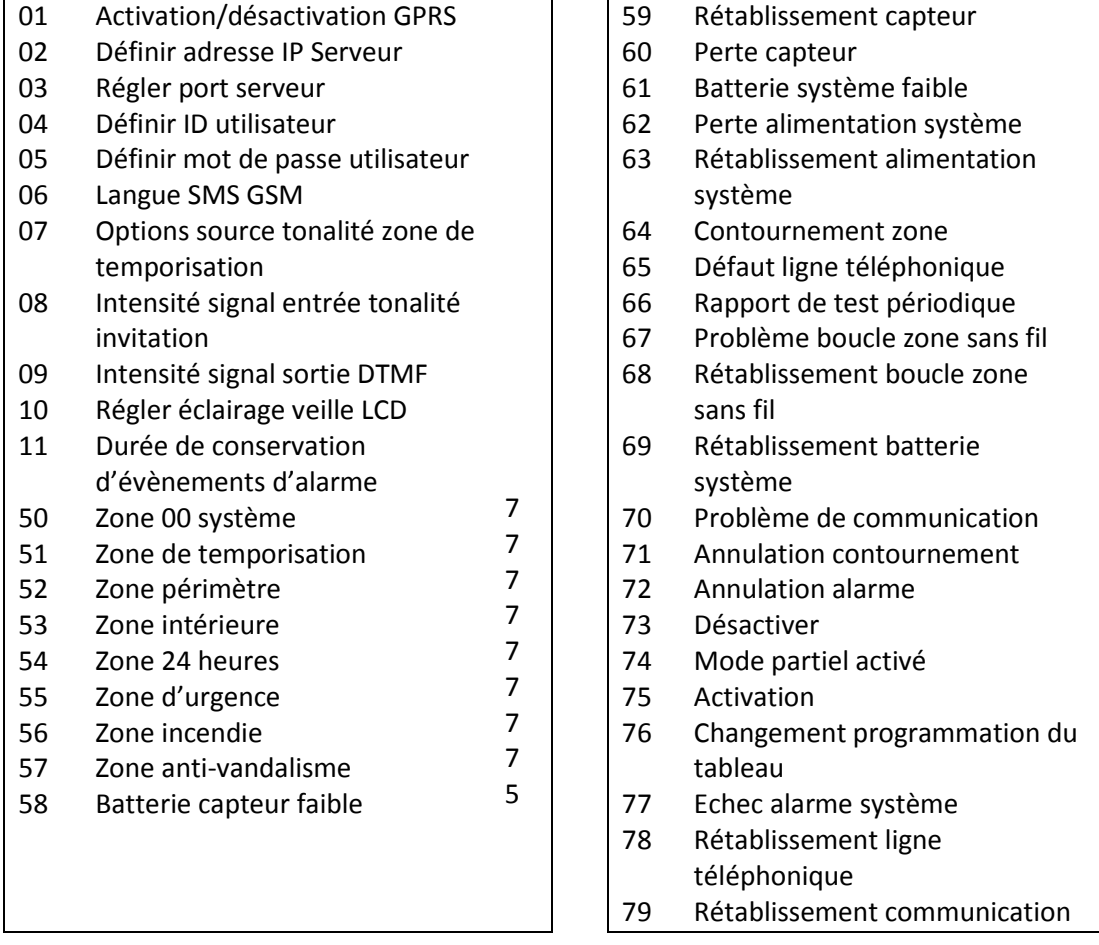

Les adresses de programmation 50 à 79 correspondent aux options du contenu d'alarme, les droits d'accès sont les valeurs d'usine par défaut.

Paramétrer les données d'alarme comme suit :

- 0 : Aucune information envoyée
- 1 : Envoi de SMS uniquement
- 2 : Ligne téléphonique uniquement
- 3 : SMS + Ligne téléphonique
- 4 : chargement au CMS uniquement
- 5 : chargement au CMS+SMS
- 6 : chargement au CMS + ligne téléphonique
- 7 : chargement au CMS+ SMS + ligne téléphonique

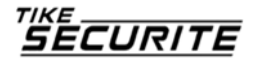

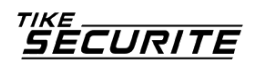

#### Informations affichage LCD

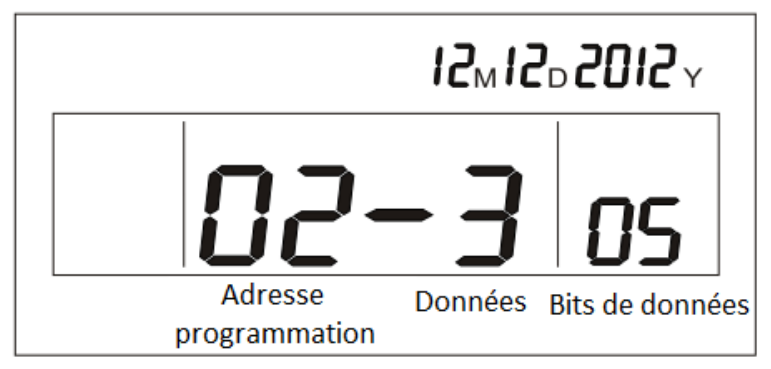

Presser les boutons haut et bas pour contrôler et modifier les différentes données du bit de données

6.9.1 Activation et désactivation GPRS (1. Activer, 2. Désactivé par défaut)

Exemple : activer le GPRS

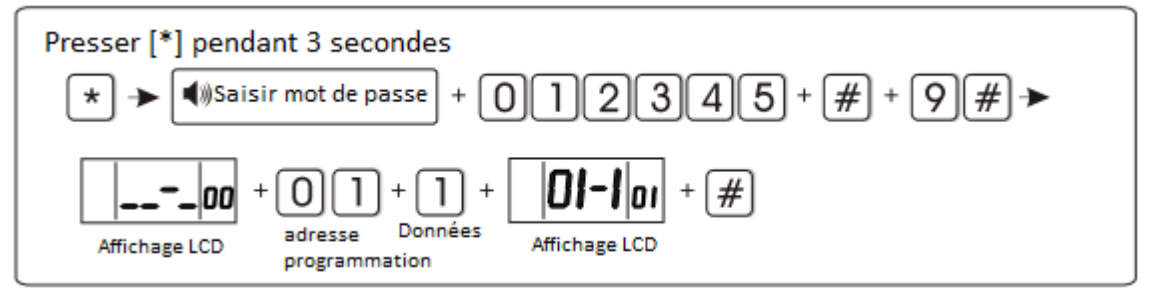

Aide : Activer le module GSM avant d'activer le GPRS

#### 6.9.2 Paramétrer l'adresse IP su serveur

Exemple : l'adresse IP du serveur est 103.59.108.3

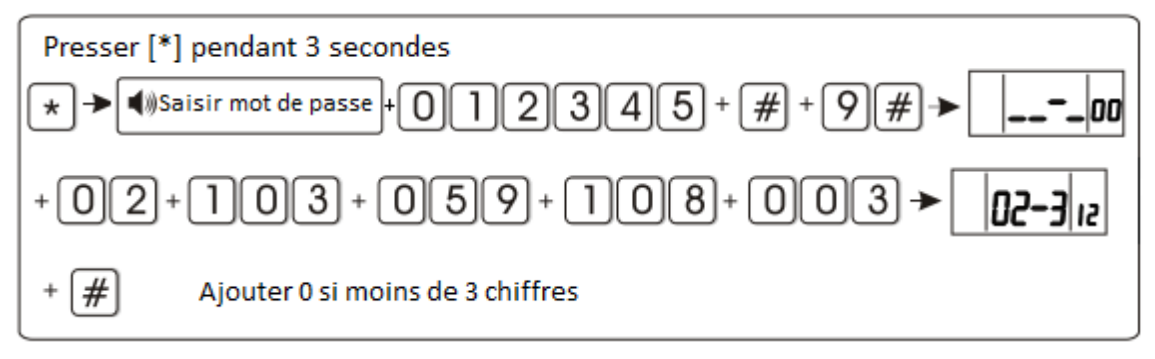

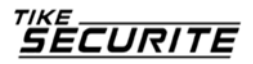

#### 6.9.3 Régler le port du serveur

Exemple : le port du serveur est 80808

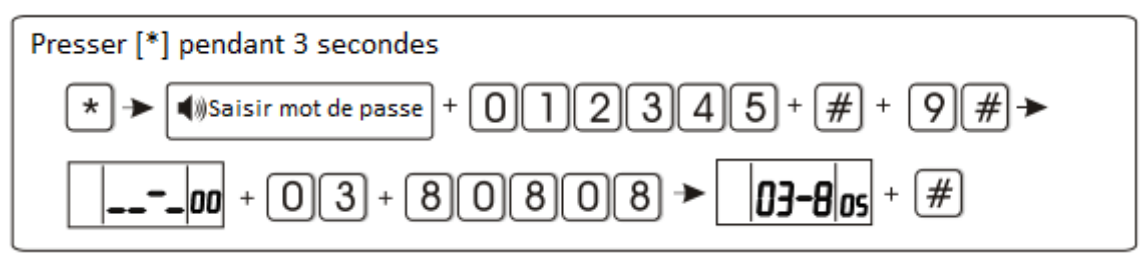

#### 6.9.4 Définir l'ID utilisateur

Exemple : l'ID utilisateur est 50505050

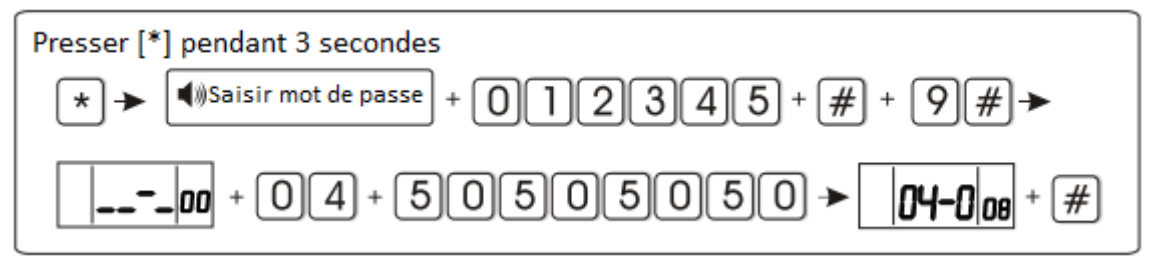

L'ID doit comporter 8 caractères

6.9.5 Définir mot de passe utilisateur

Exemple : le mot de passe utilisateur est 12345678

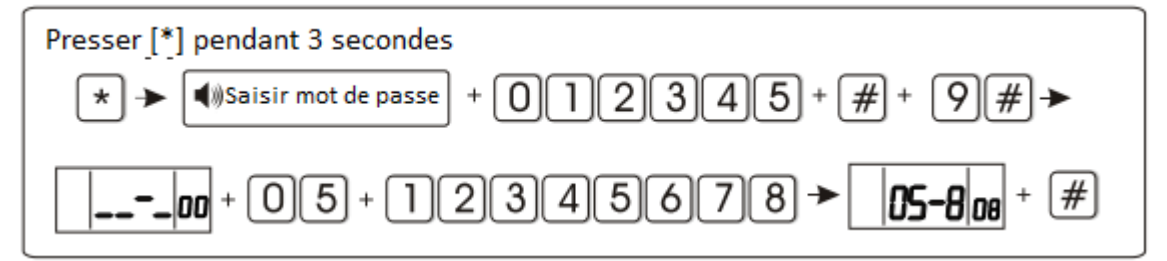

Le mot de passe utilisateur doit comporter 8 caractères

6.9.6 Langue SMS GSM (1. Chinois, 2. Français, langue par défaut : 1. Chinois) Exemple : définir le Français comme langue SMS GSM

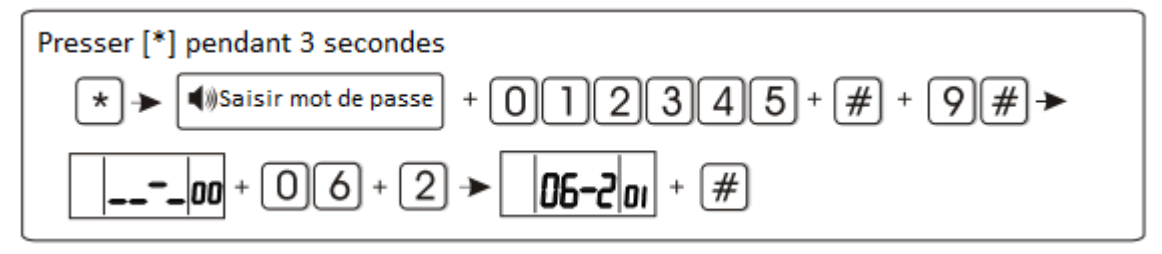

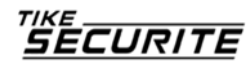

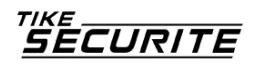

#### 6.9.7 Options sources de tonalité de zone de temporisation

1. Ding dong 2. Bienvenue 3. Enregistrement 4. Didi

Exemple : définir l'enregistrement comme source de tonalité de zone de temporisation.

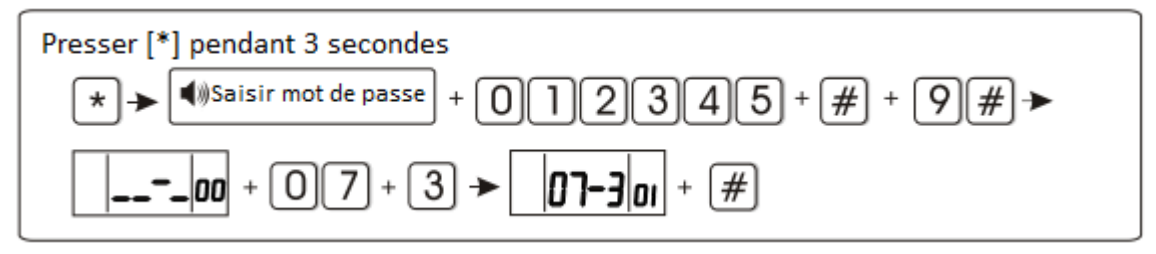

Aide : en mode désactivé, une fois la zone de temporisation activée 4 voix sont générées. Presser le bouton 4 pendant 3 secondes et saisir le mot de passe utilisateur pour l'ouvrit et la fermer. Lorsque la source de tonalité est en mode enregistrement, le téléphone ne jouera pas l'enregistrement.

6.9.8 Intensité signal d'entrée tonalité d'invitation (Valeur par défaut : 60) Exemple : définir la force du signal de sortie DTMF à 06

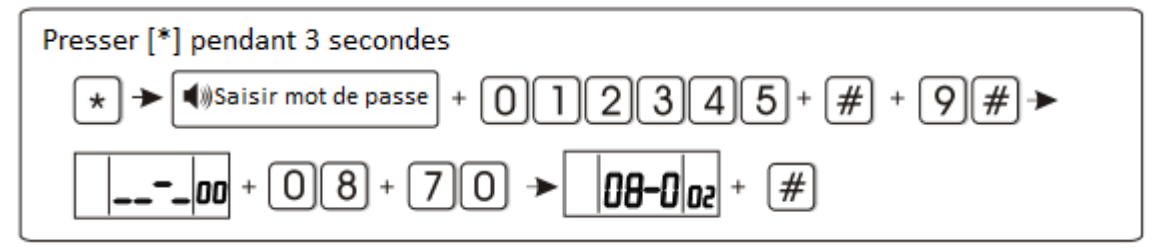

#### 6.9.10 Définir l'éclairage de veille LCD (valeur par défaut : 02)

Exemple : Régler à 22

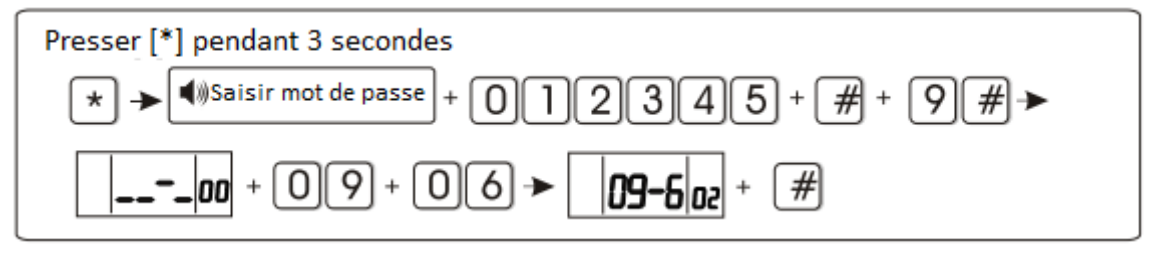

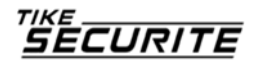

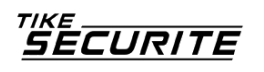

### 6.9.11 Durée de conservation des évènements d'alarme

Lorsque la ligne téléphonique et le GSM ne fonctionnent pas, l'évènement d'alarme sera conservé pendant une durée prédéfinie. Au-delà les données sont perdues. Après le rétablissement de la ligne téléphonique et du GSM, les données sont envoyées au CMS. (la valeur par défaut est de 10 minutes Exemple : définir 255 minutes comme durée de conservation des informations.

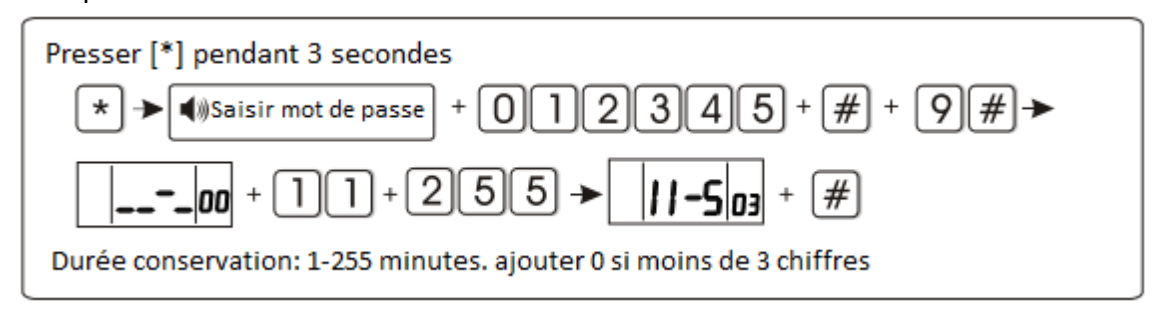

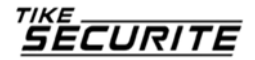

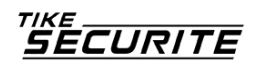

# **Chapitre VII Spécificités techniques**

- 7.1 Informations générales
- 1. Alimentation : 15V/2000mA
- 2. Batterie rechargeable intégrée : 11.1V/1000mah
- 3. Courant statique système : < 50mA (exclut le détecteur sans fil)
- 4. Courant système d'alarme activé : <300mA (exclut le courant de la sirène haute sans fil)

5. Courant de sortie maximale du système : ≤ 100 mA (détecteur sans fil compris)

- 6. Fréquence : 433 MHz/868 MHz
- 7. Distance de transmission du signal : 100 à 150 mètres (aire libre)
- 8. Méthode d'appel d'alarme DTMF GSM ou GPRS
- 9. Protocole de communication au CMS : Ademco Contact ID
- 10. Variation fréquence d'appel DTMF : 1.5%
- 11. Durée d'enregistrement : 15 secondes

# 7.2 Performance

Température de fonctionnement : 0°C – 45°C (32F-120F)

Température de conservation : -20°C – 60°C (-4F-140F)

Humidité relative : 85% à 30°C (86F)

Couleur : voir indications sur la boite.

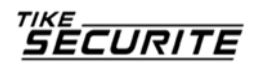

### **Chapitre VIII Maintenance**

#### 8.1 Test de routine

**CURITE** 

Les composants du système ont été conçus pour réduire les coûts de maintenance, cependant il est conseillé d'effectuer un contrôle régulier.

# 8.2 Propreté des installations

Il arrive que le tableau de commande comporte des traces de doigt ou soit couvert d'une pellicule de poussière après une utilisation prolongée. Utiliser un chiffon doux de coton ou une éponge pour le nettoyer, ne pas utiliser d'huile, ou de liquides tels que le kérosène ou l'acétone, ou des gels puissants qui endommagent l'aspect et la transparence de la vitre.

# **Chapitre IX Limite des produits**

Bien que les produits soient de haute qualité, ils peuvent montrer quelques dysfonctionnements tels qu'une fausse alarme ou pas d'alarme, pour les raisons suivantes :

Mauvais entretien, le système doit être entretenu et la sensibilité du détecteur testée régulièrement car il pourrait perdre en efficacité et la sirène risque de ne pas se déclencher. Une alimentation mauvaise ou une alimentation de secours insuffisante peuvent engendrer un dysfonctionnement du tableau. Si la ligne téléphonique est fausse ou coupée, le panneau sera dans l'impossibilité d'envoyer les signaux d'alarme.

Limite des détecteurs de fumée : si la source de fumée est située loin du détecteur, celui-ci ne peut déclencher l'alarme. Si un intrus pénètre par une porte ou une fenêtre non surveillée, ou qu'il sait comment désactiver le système, celui-ci risque de ne pas fonctionner.

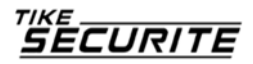

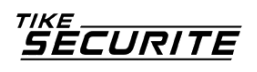

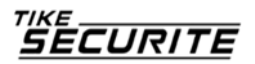